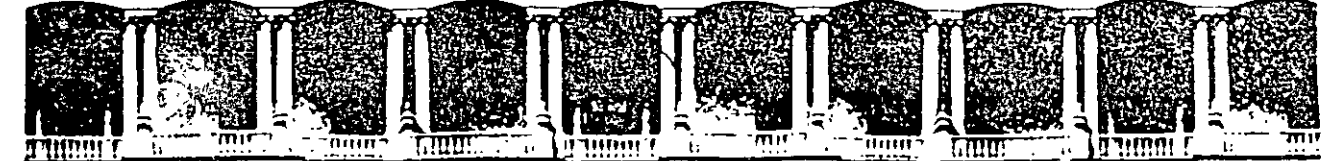

### FACULTAD DE INGENIERIA U.N.A.M. DIVISION DE EDUCACION CONTINUA

SISTEMAS ADMINISTRADORES DE INFORMACION

(COI-INOI-BANCO}

10 al 14 de febrero de 1997

### DIRECTORIO DE PROFESORES

**M. EN I. MARTIN PEREZ MONDRAGON** MA. iJEL ROSARIO GONZALEZ AGUIRRE MARCELA GONZALEZ NOLAZCO BEATRIZ MADERO MENDEZ

O C D INGENIERIA Y SISTEMAS, S.A. DE C.V.

BAJA CALIFORNIA 252 -202

COL. HIPODROMO

DELEGACION CUAUHTEMOC

C.P. 06100 MEXICO, D.F.

TEL: 273 23 77 FAX: 273 82 08

*'pmc.* 

 $\mathcal{L}=\frac{1}{2}$  by  $\mathcal{L}=\frac{1}{2}$ 1. ¿Le agradó su estancia en la División de"; EducaCión· cohtinua?  $S1$   $\begin{bmatrix} 1 & 1 & 1 \\ 1 & 1 & 1 \end{bmatrix}$   $NQ$   $\begin{bmatrix} 1 & 1 & 1 \\ 1 & 1 & 1 \end{bmatrix}$ Si indica que "NO" diga porqué. 2. Medio a través del cual se enteró del curso: Periódico Excélsior  $\mathbf{r}$ Periódico La Jornada Folleto anual Folleto del curso Gaceta UNAM Revistas técnicas Olro medio (Indique cuál) 3. ¿Qué cambios sugeriría al curso para mejorarlo?  $\bar{\mathcal{A}}$  $\ddot{\phantom{a}}$  $\mathcal{L}=\left\{ \mathcal{L}_{\mathcal{L}_{\mathcal{L}}}^{(n)}\right\}$  $\mathcal{L}^{\mathcal{L}}$ L. 4. ¿Recomendaria el curso a olra(s) persona(s) ? SI NO 5.¿Qué cursos sugiere que imparta la División de Educación Continua?  $\sim$  $\mathbf{r}$ 6. Otras sugerenciaS  $\bar{\phantom{a}}$  $\overline{a}$ 

 $\bar{\varphi}$  ,

l,

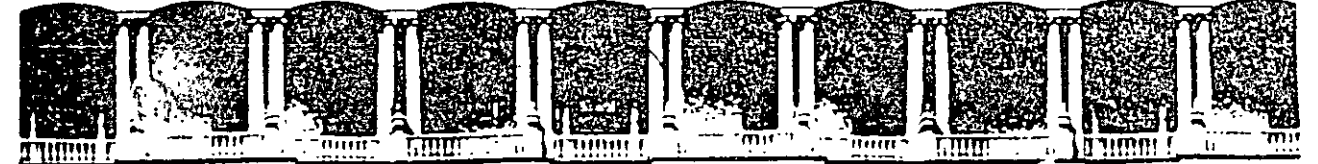

FACULTAD DE INGENIERIA U.N.A.M.<br>DIVISION DE EDUCACION CONTINUA DIVISION DE EDUCACION

# **SISTEMAS ADMBNISTRADORES DE INFORMACIÓN 1**  *(COI, NOI, BANCO)*

. M.I. MARTIN PÉREZ MONDRAGÓN Colaboración Ma. del Rosario Gonzalez Aguirre Marcela Gonzalez Nolazco Beatriz Madero Mendez

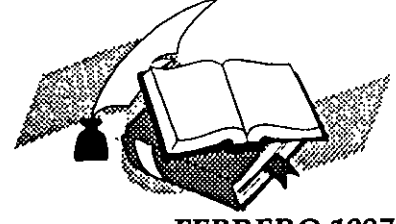

•

FEBRERO 1997

Patacio de Mineria Calle de Tacuba 5, Primer piso Deleg. Cuauntemoc 06000 Mexico, D.F. APDO. Postal M-2285 Telefonos. 512 8955 512-5121 521-7335 521-1987 Fax 510-0573 521-4020 AL 26

# INDICE **TEMATICO**

# SISTEMAS ADMINISTRADORES DE INFORMACIÓN /3

### CONTABILIDAD INTEGRAL (ASPEL-COI) /10

# NOMINA INTEGRAL (ASPEL-NOI) /27

. CONTROL BANCARIO (ASPEL-BANCO) /39

# **SISTEMAS. ADMINISTRADORES DE INFORMACIÓN**

Actualmente, una de las partes vitales de las empresas es el manejo de información referente a las fimciones de la organización y la coordinación de sus partes, así como información correspondiente a cambios proyectados.

El modelo de sistemas dentro de la administración muestra que es necesaria la comunicación para . desempeñar las ñmciones administrativas y para vincular a la organización con su medio externo. Los sitemas de administración de la información ofrecen el vínculo de comunicación que hace posible administrar o dirigir una organización.

El térrnioo Sistemas de Administración de la información conocido como MIS *(Management Infonnation Systems)* se define como : " *un sistema fonnal para reunir, integrar, comparar., analizar y difundir infonnación interna y externa de la empresa en una fonna eficaz, eficiente y a tiempo".* Son sistemas integrados de flujos de información diseñados para mejorar la eficiencia en la toma de decisiones.

Dichos sistemas fueron desarrollados para organizar y explotar la información de una manera más óptima. Para comprender mejor qué es y qué hace un Sistema Administrador de Información en la figura 1 se muestra el fimcionamiento básico del mismo.

Ya que se está hablando del manejo de la información, es importante conceptualizar este término como "un conocimiento comunicado o recibido concerniente a un hecho en particular o a una *circunstancia''.* 

Los encargados de obtener y manejar dichos conocimientos son los administradores, directores o gerentes, los cuales llevan a cabo su tarea a través de diferentes medios como son: documentos, llamadas telefónicas y encuestas.

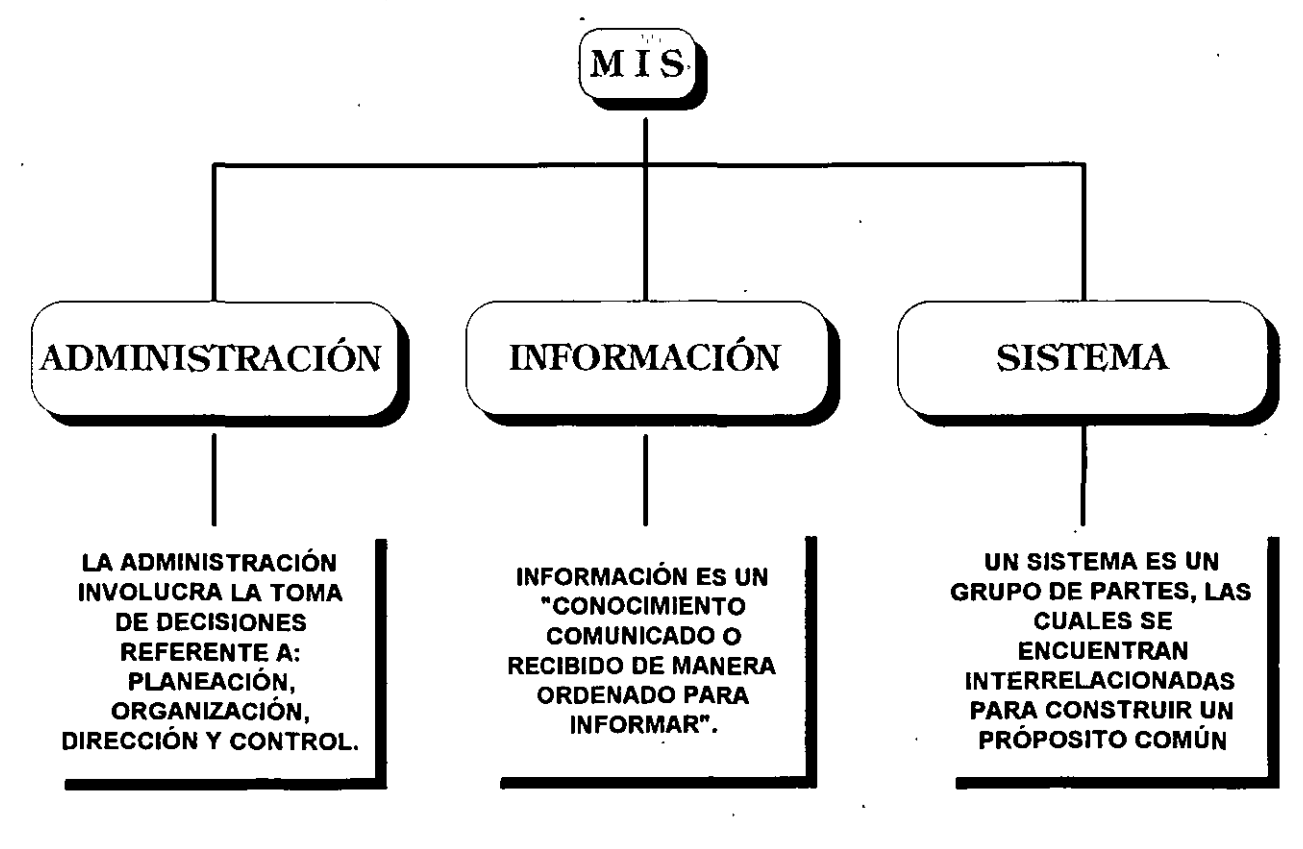

*FIGURA J.* 

Como puede observarse, los elementos básicos de un MIS son : la administración, la información y los sistemas.

El elemento central es la información ya que el objetivo de los MIS es el manejo organizado de la misma. La administración también está presente, ya que mediante el proceso administrativo ( *planeac1ón, organización, dirección y control* ) se logrará la eficiencia en el manejo de la información y por último se menciona a los sistemas que son los que interrelacionan los elementos para la consecución adecuada del manejo de la información.

Por otra parte, se puede observar que las actividades determinan los requerimientos para los datos y su subsecuente organización, transformación y análisis.La demanda de flujo de información ocurre cuando los administradores requieren información para llevar a cabo la toma de decisiones. Si dicha información se encuentra disponible en los . archivos de la empresa o en las computadoras, entonces ellos únicamente necesitan accesarla o recuperarla para hacerla utilizable. En caso contrario, es decir que no se encuentre disponible, se tiene que recurrir a la recolección de la información a través de las diferentes fuentes de datos, las cuales pueden ser internas o externas a la empresa.

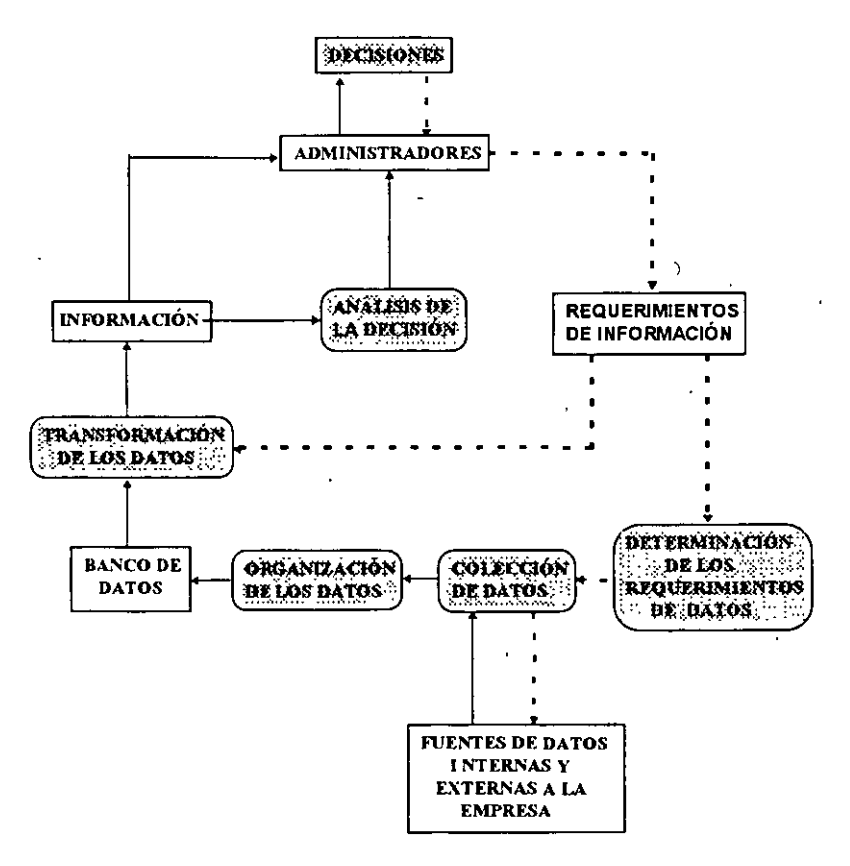

*FIGURA 2* 

4

Una vez que se ha entendido qué es un MIS y cuáles son sus objetivos, se procederá a verificar los. puntos para su diseño. Primeramente, es necesario fijar objetivos, identificar y determinar necesidades d información, así como sus fuentes y finalmente, conjuntar todo en el sistema. En todo lo anterior los administradores serán los responsables de las decisiones más efectivas.

Podrian fijarse objetivos específicos para ayudar a cumplir los objetivos organizacionales. La Tabla 1 muestra cómo esos propósitos se relacionan con los objetivos del MIS y los objetivos de la compañía. La Tabla 2 presenta los objetivos del MIS para algunas funciones específicas de la organización, como son la adquisición y el control de proyectos.

Ya que han sido identificados los objetivos de los MIS ; el siguiente paso es redactar una relación sencilla acerca de las necesidades de información. Donde dichas necesidades dependen del administrador; quien en algunas ocasiones desea un sofisticado sistema computacional y, en otras sólo solicita toda la información necesaria.

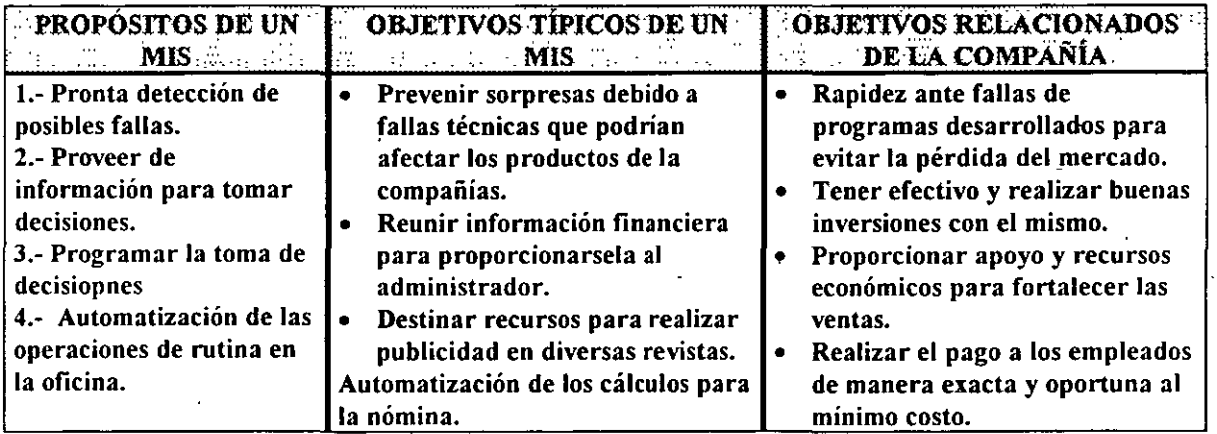

### TABLA 1

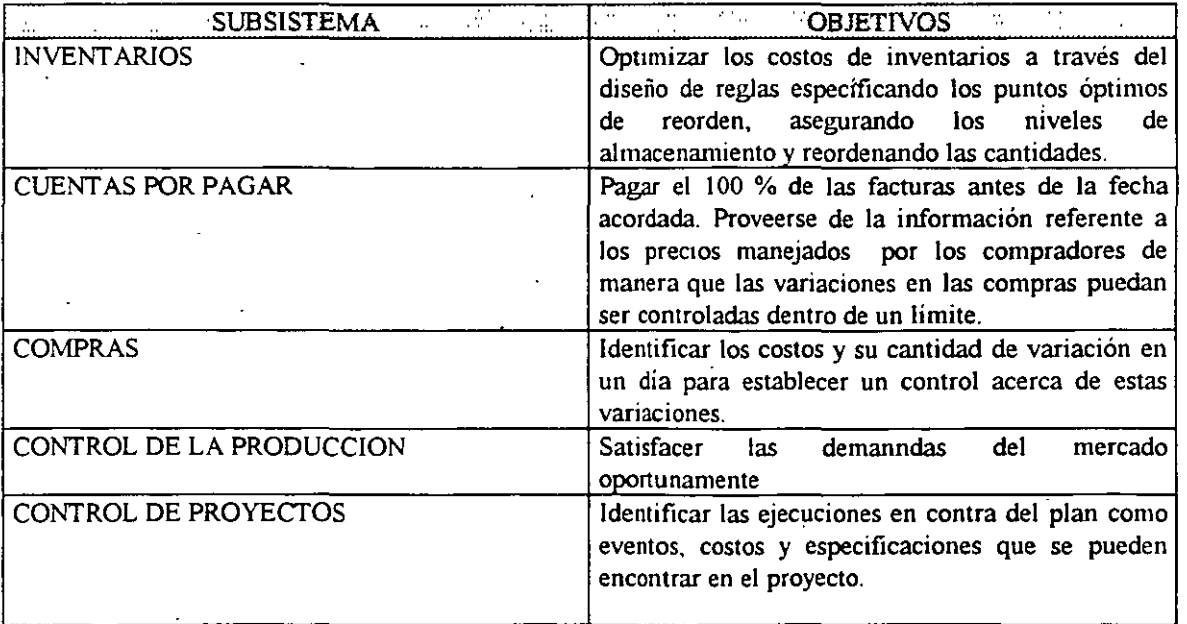

5

Finalmt:re, una vez que todos los pasos anteriores han sido completados sólo resta reunirlos e implementarlos en el sistema. Pero lo anterior es un camino complicado a seguir debido a los diferentes flujos de información que van a ser requeridos como son: *e/ flujo de la información del mercado, ventas y reportes, la determinación de cómo la información va a ser almacenada (bases de datos) y cómo las*  entradas del MIS van a ser codificadas; además de qué tipo de equipo va a ser utilizado para hacer todo lo anterior, como podría ser el caso de las terminales y las computadoras.

### + LAS COMPUTADORAS

Las computadoras juegan un papel muy importante en la transformación del mundo en que vivimos, ya que día con dia se incorporan a una gran cantidad de actividades humanas.

Poseer conocimientos de computación actualmente resulta indispensable y accesible para cualquier persona, sea cual sea su profesión o rama de actividad.

La computadora es un dispositivo importante que se puede utilizar para trabajar con los MIS, pero *iqué es una computadora*? Una computadora es una máquina que puede llevar a cabo complejas y repetitivas operaciones a velocidades muy altas. Ella se encarga de recibir datos e instrucciones para procesarlos y dar como resultado la información deseada de una manera que pueda ser interpretada tanto por la gente como por cualquier otra computadora.

Existen dos tipos de computadoras: *las analógicas y las digitales.* La computadora analógica utiliza circuitos eléctricos para si.nular el comportamiento de otros sistemas físicos. La computadora digital realiza cálculos con base en dígitos, es decir con números. y es, de hecho, la computadora digital la que más se utiliza para los nezocios.

La computadora se utiliza debido a las grandes ventajas que ofrece para la toma de decisiones:

- l. Las computadoras son rápidas (la velocidad de algunas se encuentra medida en segundos)
- 2. Ellas pueden ejecutar operaciones demasiado complejas para las mentes humanas.
- 3. Tienen una gran capacidad de memoria, la cual les permite almacenar millones de unidades de información.
- 4. Las computadoras no tienen influencias emotivas al momento de ejecutar cálculos matemáticos o analizar alguna altemativa.

Es importante mencionar que el tamaño de las computadoras ha variado mucho desde su inicio. En un principio la primera computadora electrónica denominada ENIAC *(Electronic Numerica/ lntegrator*  and Calculator) construida en 1946 utilizaba un espacio de 1500 pies cuadrados y pesaba unas 30 toneladas; además de contener 18 000 bulbos, consumía unos 140 000 watts y costaba una fortuna. Durante el paso del tiempo y el avance de la tecnología las computadoras han ido cambiando mucho su estructura, su tamaño y su costo hasta llegar a ser lo que son ahora, máquinas que utilizan circuitos integrados, microprocesadores que permiten un manejo mayor y más veloz de la información, con un tamaño mucho más reducido y a un precio más accesible.

Las computadoras se encuentran formadas por una parte de hardware y partes de software. Donde el hardware es-todo el equipo de soporte y el software son los programas necesarios para realizar determinada actividad por medio de la computadora.

### SISTEMAS ADMINISTRADORES DE INFORMACIÓN 1 (COI-NOI-BANCO)

El hardware se encuentra formado por dispositivos de *entrada (discos magnéticos, cintas magnéticas, scanners, etc),* unidad de procesamiento y dispositivos de salida *(monitor, impresoras etc.).* La unidad de procesamiento se encuentra formada por la unidad de control *(mantiene el control de todo lo que sucede en la computadora),* unidad lógico-aritmética *(se encarga de realizar las operaciones lógicas y las aritméticas)* y la unidad de almacenamiento primario; la cual es la memoria principal.

También es importante mencionar que existe el almacenamiento secundario que no es otra cosa que todos aquellos dispositivos externos que nos permiten almacenar datos; como son los discos magnéticos, cintas magnéticas, tarjetas perforadas, etc.

En lo referente a la elaboración del software se utilizan distintos métodos como son: los diagramas de flujo *(diagramas que nos muestran la secuencia en qué las operaciones deben realizarse),*  programas de computación, los cuales son precisamente el set de instrucciones codificado de manera que la computadora pueda entender. y la documentación, la cual se refiere al proceso de proveer un registro permanente de un programa de computadora.

Finalmente, las computadoras también pueden utilizarse para las comunicaciones, con ayuda de· dispositivos tales como son los Modems, los cuales son dispositivos que sirven para conectar las computadoras vía telefónica. y las redes de computadoras, las cuales nos permiten interconectar las computadoras a grandes distancias para compartir sus recursos. Dicha conexión se lleva a cabo por medio de cables de diferentes tipos o de fibras ópticas.

# • APLICACIÓN DE LAS COMPUTADORAS A LOS NEGOCIOS

No existe un área específica en la cual se utilicen las computadoras, prácticamente se manejan en muy variadas áreas, así como en muy diversos negocios.

Entre una de las áreas de aplicación de la computadora se encuentra la de manufactura, en la cual la computadora diseña productos, trabaja lineas de producción,verifica la calidad de los productos y mantiene el control las divérsas máquinas involucradas en el proceso,

Otras aplicaciones son en el Diseño Asistido por Computadora (CAD) y en el control de la producción por medio de la computadora. El primero se utiliza, entre otras cosas, para producir muchos de los efectos especiales utilizados en las películas de ciencia ficción; también es utilizado en la arquitectura. El segundo se utiliza para controlar procesos de manufactura, como es el caso de la industria textil.

Las computadoras también son utilizadas en el área administrativa para capacitar a los empleados de una manera más rápida, económica y agradable; al igual que las utilizan para las comunicaciones a través del correo electrónico.

Por otra lado, las computadoras también son utilizadas en el área del mercadeo para realizar diferentes rutinas relacionadas al mismo como son; procesamiento de las órdenes de los clientes, recopilación y reporte de las ventas; así como para el análisis y pronóstico de ventas.

Como se ha visto la computadora es una herramienta utilizada en diferentes negocios, y la lista de sus aplicaciones sería, en este momento, larga y variada; por lo que con los ejemplos antes mencionados se intento dar una visión general de todo lo que la computadora puede ser explotada en las diferentes áreas.

### • **LA TOMA DE DECISIONES APOYADA POR LA COMPUTADORA**

Las computadoras son herramientas que pueden mejorar la toma de decisiones. Algunas de las aplicaciones más innovadoras incluyen a los *sistemas expertos, sistemas de soporte de las decisiones* y *modelado de la toma de decisiones.* 

Los sistemas expertos son aplicaciones de computación que guían la ejecución de las tareas apoyándose en la experiencia y los conocimientos especializados, contiene un conocimiento base de datos y reglas de decisión para representar la pericia necesaria.

*Los sistemas de soporte* de las decisiones se refieren a la clase de sistema que apoya el proceso de la toma de decisiones.

*El modelado en la toma de decisiones.* En éste sistema se trata de igualar una toma de decisión en particular, a diferencia de la inteligencia artificial que trata de igualar el pensamiento humano en general.

Finalmente, algo que es importante mencionar es que a pesar de las ventajas que ofrece el uso de las computadoras, en ocasiones se pueden generar diferentes problemas con la misma tales como faUas de la misma computadora, invasión por parte de otras personas y la mala utilización de la misma.

# SISTEMA INTEGRAL DE CONTABILIDAD PARA WINDOWS

# ASPEL-COI

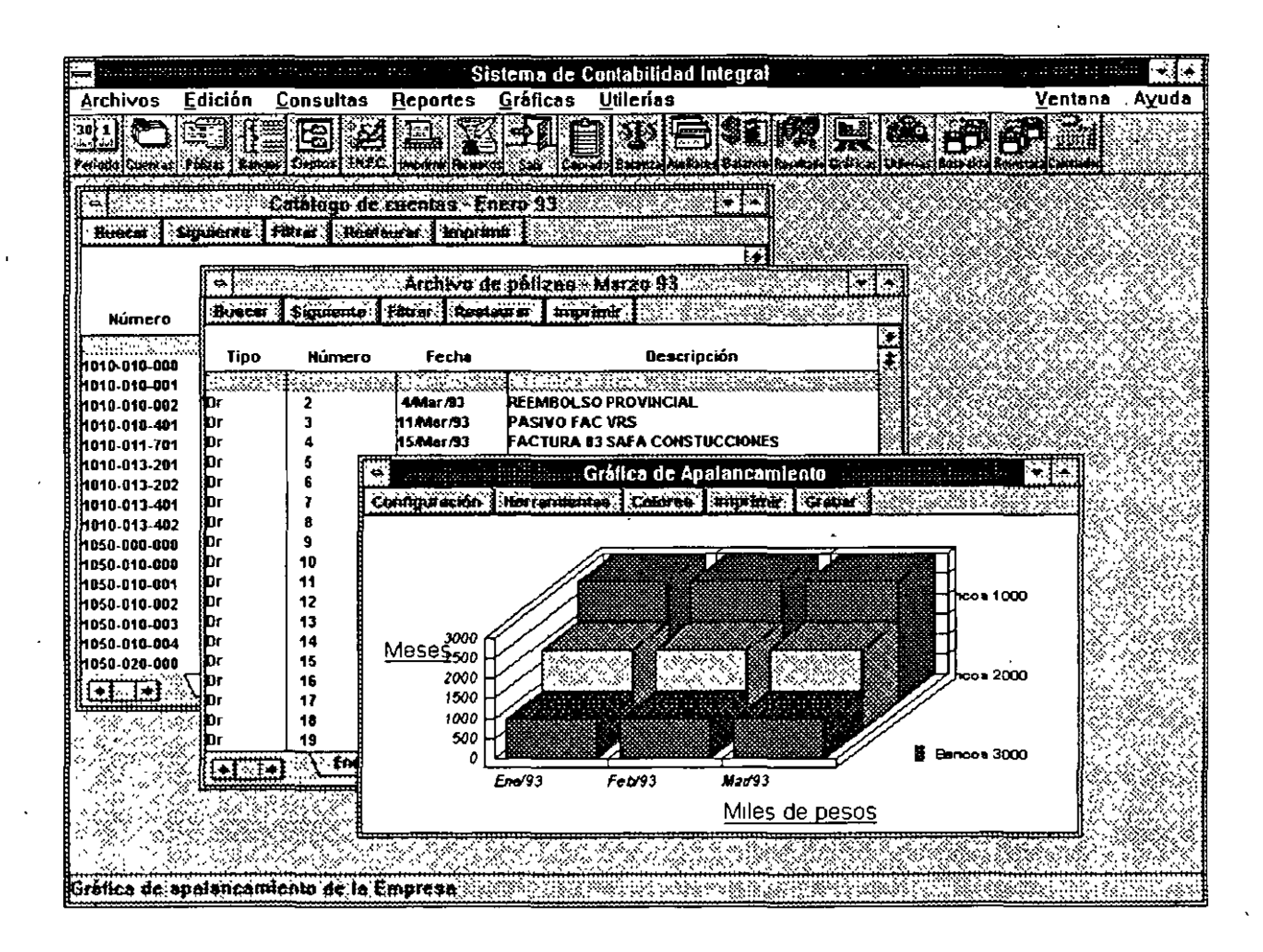

9

### **Introducción.**

El sistema de Contabilidad Integral ASPEL-COI es un sistema que fue diseñado tomando en cuenta las necesidades y problemas de la pequeña y mediana industria en el campo de la legislación fiscal y de la práctica contable, por lo que se emplea para capturar, procesar y actualizar la información correspondiente asi como para la consulta y emisión de reportes que facilitan el control de la contabilidad de las empresas.

Los requerimientos de hardware y software para poder utilizar ASPEL-COI para Windows son:

-- Computadora personal compatible con IBM. ·

- Procesador 386 o superior
- 4 Mb. de memoria RAM
- -Disco duro con un mínimo de 3.5 MB de espacio libre para el programa
- Unidad de lectura-escritura de 5¼" o de 3½".
- Windows 3.1 o superior instalado.

-- Impresora de matriz de puntos o láser.

Es importante aclarar que ASPEL-COI Windows opera sobre las mismas bases de datos que la versión ASPEL-COI 5.0 en su versión DOS, de tal modo que sólo cambia el entorno de operación; de esta forma, por ejemplo, un auxiliar de contabilidad podrá capturar pólizas dentro de la versión 5.0 para DOS y el contador 1 general podrá visualizar una balanza de comprobación o una consulta de auxiliares dentro de ASPEL-COI para Windows.

ASPEL-COI Windows no incluye las herramientas auxiliares incluidas en versión DOS como calculadora, editor de textos y hoja de cálculo, sino que hace uso de los programas existentes desarrollados para operar bajo ambiente Windows, con la finalidad de que el usuario tenga el máximo rendimiento y productividad.

ASPEL-COI Windows es una versión red, y puede ser instalado en el servidor o en una PC, dependiendo de los recursos con los que cuente el usuario.

### **Contenido**

La estructura del curso de ASPEL-COI para Windows ha sido diseñada con la finalidad de que se explique a asistente de una manera clara y precisa el procedimiento que se debe seguir para adecuar de manera óptima los recursos del sistema· a los requerimientos de la Empresa. Es por ello que el curso se divide en dos partes, una "teórica", que nos va a permitir entender el entorno en el que el sistema se desenvuelve así como descubrir el potencial de ASPEL-COI y una "práctica", la cual permitirá reafirmar los conocimientos adquiridos a través de una serie de ejercicios guiados por el instructor quien de esta manera podrá despejar cualquier duda que surja en el manejo del sistema.

### **l. Instalación del Sistema**

Para instalar el sistema se debe ejecutar el archivo llamado SETUP.EXE que se encuentra en el disco número uno del paquete, el cuál puede ser ejecutado desde el sistema operativo o desde Wmdows.

Al realizar está instrucción se iniciará la instalación del sistema, lo primero que se le deberá específicar al instalador de ASPEL-COI Windows es el *tipo de instalación* que se desea, teniendo dos opciones:

l. Instalación Completa. Si se elige está opción la instalación de ASPEL-COI la realizará en su totalidad, aunque se podrá determinar que archivos son los que se desean bajar. ·

2. Instalación en una Estación de Trabajo. Si se elige está opción únicamente modificará el archivo WIN.INI además de bajar el archivo COIWIN.INI.

En ambos tipos de instalación se deberá especificar el directorio donde se tiene instalado Windows, para qu $\theta$ puede realizar la modificación del WIN.INI así como la copia del archivo COIWIN.INI.

Si se eligió la instalación completa se deberá especificar el directorio donde se desea mstalar ASPEL-COI, el cuál es por default C:\COIWIN, así como los archivos que se desean instalar, los cuáles están englobados en cuatro grupos: Programa (\*.EXE y \*.DLL), Ayuda y comandos de control (\*.HLP y \*-COI), Formatos (\*.FTO) y Gráficas (\*.AGR)

· En la instalación del sistema, se le deberá especificar cual es el editor que se desea utilizar para la edición de fom1atos, el cuál es por default, el Bloc de notas de Windows (NOTEPAD.EXE) y la calculadora que se desea utilizar que por default es la calculadora de Windows (CALC.EXE).

Los efectos que tendrá la instalación de ASPEL-COl Windows son:

Creaaón del grupo de programas y elemento de programa COIWIN.

Modificación del WIN.INI.

> La primera modificación es una asociación de los archivos de formatos (\*-FTO) y el Bloc de Notas de Windows:

[Extensions] fto=notepad.exe ~.fto

> La segunda modificación funciona para que ASPEL-COI sea reconocido por las demás aplicaciones de Windows instaladas para llevar a cabo el Dynamic Data Exchange (DDE). [embedding]

COIWIN=ASPEL Coi Windows I.O,ASPEL Coi Windows I.O,C:\COIWIN\COIWIN.EXE, picture

11

Copia f. à archivo COIWIN, en el subdirectorio de Windows, el cuál consta de las siguientes partes:

> Se especifican las aplicaciones asociadas a ASPEL-COI Windows

[Aplicaciones] Calc=C:\WINDOWS\CALC.EXE Edit=C:\WINDOWS\NOTEPAD.EXE

 $>$  Se defininen las preferencias que se tienen en la Barra de Herramientas.

```
[COIPrefer]
iconos=O 
barra= 102,104,105,127,128,135,136,150,124,117,107,108,109,160,165,167
```
> Se defme el periodo y directorio de trabajo que mostrara el sistema al momento de ejecutarlo.

[Acceso] Periodo=194 Ruta=C:\COIWIN\DATOS\

> En. ASPEL-COI puede.• definirse diferentes tipos de fuentes para las impresoras que se tengan instaladas, en está parté de COIWIN se guarda esa configuración.

[Impresoras] HP LaserJet Series II, LPT2:=-13, 0, 400, 82, 10, Times New Roman; -13, 0, 400, 82, 10, Times New Roman; -13, 0, 400, 82, 10, Times New Roman

### **2. Estructura General del Sistema**

Dentro del menú principal le .ASPEL-COI para WINDOWS se cuentan seis opciones: Archivos, Edición, Consultas, Reportes, Gráficas y IJtilerias, además de las habituales Ventana y Ayuda.

Archivos. Aquí se incluyen tanto la; funciones de entrada y salida al sistema (Apertura y Cierre de la empresa), el cambio de directorio y período de trabajo, así como las funciones que involucran movimientos sobre catálogos, como las Cuentas, Pólizas, Rangos, Departamentos, INPC, perfiles de Usuario, etc. Estas funciones despliegan inicialmente la consulta del archivo y sobre ésta se pueden realizar altas, bajas o cambios, asi como la impresión total o parcial del catálogo. En este menú se incluyen también Ja; funciones de Imprimir y Especificar impresora; de la misma manera que la mayoría de las aplicaciones Windows. La Edición de formatos también se encuentra en esta opción.

Edición. Esta alternativa del menú es muy común en aplicaciones WINDOWS, ya que agrupa las funciones que penniten el copiado e inserción de información desde y hacia el Portapapeles (Ciipboard). ASPEL-COI \Vmdows presenta Copiar, Pegar y operaciones sobre catálogos: Agregar, Modificar y Elinunar , con la cuales se puede dar de alta, hacer cambios o dar de baja registros de un catálogo. Dentro de este menú existe también la función llamada Copiado Especial, que permite generar hojas con los datos de las cuentas.

### SISTEMAS ADMINISTRADORES DE INFORMACIÓN 1 (COI-NOI-BANCO)

Consultas. En esta opción se agruparon las consultas generales, como Auxiliares y Balanza de Comprobación. Además se incluyeron dos nuevas operaciones sobre las consultas: búsquedas y filtros. Estas opciones sirven tanto para los catálogos como para las consultas de este menú. Desde esté menú también es posible la consulta a la ayuda de comandos y campos de los formatos, además se mcluye una ventana de información general la cuál contiene información importante de la configuración de su sistema ASPEL-COI.

Reportes. Los reportes que no son propios de los catálogos, están agrupados en esta opción. Es por ello que aquí podemos encontrar reportes fijos, como el de la Balanza de comprobación; y reportes del usuario, sobre formatos modificables, como el reporte de Estado de Resultados o de Presupuestos.

Gráficas. Novedad en ASPEL-COI. Ahora se proporcionan una serie de gráficas acerca del estado contable y financiero de la empresa, como Liquidez, Días de cartera, Ventas, Utilidad, etc Las gráficas se presentan por omisión a pantalla, y es posible obtenerlas en tipo Pie, barras, lineas, en dos o tres dimensiones, permite rotarlas, cambiar el color de las series, etc.

Utilerías. Aqui se agruparon las funciones relativas a Procesos Especiales y Utilerias, como Creación del siguiente periodo, Traspaso de saldos, Contabilización, Borrado de movimientos e incluyendo funciones que anteriormente estaban sobre el menú principal, como .Balanza Anual y Consolidación de Empresas. El Control de archivos, Jos parámetros del sistema, el respaldo de archivos, la exportación de datos y los datos de la empresa también se incluyen en este menú Se agregó además la llamada a la calculadora instalada y una opción de preferencias del Usuario, desde donde podrá configurar la barra de herramientas, y en general el modo de operación de ASPEL-COI Windows.

Ventana. Incluye las funciones que distribuyen las ventanas dentro del escritorio, así como una lista de las ventanas abiertas.

Ayuda. Incluye la ayuda general del sistema, agrupándola por tópico, tema. etc.

### 3. Configuración del Sistema.

Se le llama Configuración del Sistema al proceso de adecuación de ASPEL-COI a las caracteristicas de la Empresa, Jo cual va desde la forma de operación del sistema hasta el tipo de impresora a utilizar para la expedición'de reportes

### 3.1 Parámetros del Sistema ( Utilerías-Parametros del Sistema)

Los parámetros son cada una de las variables de operación que rigen el funcionamiento del sistema, por lo que es muy importante que al momento de su definición se entienda claramente para qué sirve cada uno de ellos así como las repercusiones que puede tener el que tengan un valor u otro en la operación global del sistema.

Número de dígitos por nivel. En esta parte se define cuántos niveles tendrá cada cuenta y cuántos dígitos tendrá cada nivel. ASPEL-COI ofrece un catálogo estándar que contiene la·s pnnc•pales cuentas de una contabilidad sencilla, el cual puede adaptarse a las necesidades de la empresa agregando o eliminando cuentas. Este catálogo tiene definidos dos niveles y asigna cuatro dígitos al nivel mayor y tres al siguiente:

 $\cdot$  No. dígitos para el nivel :  $1 \cdot 4$ 2 3 *<sup>3</sup>***o**  4 o

Como puede observarse, se le asignan cero dígitos a aquellos niveles que no se desean utilizar. Es posible agregar más niveles al catálogo de cuentas estándar siempre y cuando no se modifique el número de dígitos de los dos primeros niveles. De lo contrario, se tendrá que capturar todo el catálogo de cuentas de la empresa. Es importante señalar que si se usan los· cinco niveles de cuenta, la suma de los dígitos que se les asigne debe ser a lo más igual a díez. Si se usan cuatro o menos, la suma debe ser máximo de once.

*<sup>5</sup>*o

**<sup>o</sup>**Tipos de pólizas. En esta parte se pueden definir hasta 12 tipos de pólizas diferentes. Originalmente, el sistema contiene tres tipos de pólizas: "Dr" para las de Diario, "Ig" de Ingresos y "Eg" de Egresos, que son los tipos más comunes, pero pueden ser modíficados si se desea. (Para ASPEL-COI las letras mayúsculas son díferentes a las letras minúsculas en la defuución de los tipos de pólizas. Por ejemplo, una póliza "Dr" es díferente de una póhza "DR").

**<sup>o</sup>**Captura de cuentas con guión. Este parámetro activa el uso de guiones para poder díferenciar los niveles de cuenta, lo que minimiza la probabilidad de errores al momento de su captura en los diferentes módulos del sistema Por otro lado, la captura se facilita porque no hay que teclear los ceros a la izquierda a partir del guión. Por ejemplo, la cuenta 0010-001-0010 se puede teclear como 10-1-101 ó se puede hacer referencia.de la cuenta 5400-000-0000 con solo escribir 54000. Si no se utilizan guiones, es necesario teclear todos los dígitos que tengan las cuentas, independientemente de cuántos niveles se manejen.

**<sup>o</sup>**Redondeo de cantidades a pesos. Si es activada esta opción, el sistema no acepta cifras con . centavos en la captura de saldos o pólizas.

**<sup>o</sup>**Captura de saldo inicial. Si se activa en este parámetro, se da la opción de capturar y edítar los saldos iniciales de las cuentas, en cuyo caso se deben capturar también los saldos iniciales de las cuentas acumulativas para que no existan diferencias entre los saldos de un mes contra los de otros, . o que se descuadre el catálogo de cuentas. De cualquier manera se recomienda qué se capturen los saldos por medio de una póliza de apertura.

**<sup>o</sup>**Manejo de Departamentos Este parámetro da la opción de manejar centros de costos, es decir, de· manejar la contabilidad por departamentos.

Disco y directorio de trabajo. En esta parte se debe especificar en qué subdirectorio del disco duro o de cual drive de la computadora se accesará la mformación de la empresa. Para la definición de este parámetro, se debe tener en cuenta los siguientes puntos:

i). Se tiene bien definido en qué disco y directorio se encuentra la información que requiere el sistema.

ii) Es variable el disco y directorio en el que se encuentra la información.

Para la primera opción es conveniente escribir toda la ruta de acceso. Por ejemplo, si\_ el subdirectorio donde se encuentra la información se llama DATOS y éste se encuentra dentro del subdirectorio COIWIN, se debe escribir:

Para la segunda opción, como no está bien definido desde donde se debe hacer la lectura, basta co escribir un signo de interrogación ( ? ) con el que se establece que el sistema debe preguntar cada vez que se le accese la unidad de disco y directorio en que se encuentran los datos.

Si se presiona el botón de *Otros* se podrán definir el resto de los parámetros:

• Número de pólizas secuencial. Si se activa este parámetro, las pólizas serán nun1eradas automáticamente al momento de su captura. En caso de que se quiera capturar manualmente el número de cada una de las póhzas, teclear "No", con lo cual se tiene la posibilidad de introducir tdenúficaciones de póliza que contengan números y/o letras.

• Folio único de pólizas. Si se activa, el sistema llevará de manera separada una secuencia de folio por cada uno de los tipos de póliza que se hayan definido. Al teclear "Si" se le indica al sistema que debe llevar un sólo número consecutivo sin importar el tipo de póliza. Es importante notar que si en el parámetro anterior se definió que no se lleve un número de póliza secuencial, no se puede llevar o definir un folio único de póliza.

• Alta automática de cuentas en traspaso. En ocasiones es necesario realiza movimientos en meses que ya han sido trabajados con anterioridad como la baja o alta de una nueva cuenta. Para actualizar los meses posteriores al del cambio, se necesita hacer un traspaso de saldos. Si se activa al parámetro, se le indica al sistema que dé automáticamente de alta la cuenta en el catálogo y que le traspase saldos. En caso de escribir "No", cuando se llegue a dar una caso similar, ASPEL-COI reportará la situación y suspenderá el proceso.

• Operación mes de ajuste. Al activarse este campo se define la posibilidad de crear un mes d, ajuste (que se identifica como mes 13), el cual permite registrar la póliza de cierre de ejercicio sin que se mezcle con la información del último mes. El mes de ajuste se crea una vez terminado el mes de cierre fiscal, que a continuación se menciona.

• Auxiliares por fecha. Al activar, el sistema podrá tener ordenada la información de pólizas por fecha y facilitará la consulta en auxihares en la lista de pólizas. En caso contrario, el orden de la lista de pólizas será por tipo de póliza. Hay que tener presente que si se desea consultar auxiliares de varios meses, no se puede mezclar el orden del listado de pólizas. Debe ser por fecha o por tipo y número pero no ambos.

• Contabilizar en linea. Este parámetro permite la contabilización de las pólizas al momento de terminar su captura. En caso de no activarlo, la contabilización se lleva a cabo "manualmente" a través del módulo de Contabilización del sistema.

• Mes de cierre fiscal. Se debe indicar con un número de dos digitos. Por ejemplo, si el mes de cierre se define como "12" y se trabaja el mes de ajuste entonces al finalizar diciembre se crea el mes de aJUSte y después de este mes se crea enero.

### 3.2 Control de Archivos (Utilerías-Control de Archivos)

Está opción abarca lo que se refiere a procesos de administración del sistema, principalmente para asegurar su integridad. Sin embargo, la única manera de prevenir pérdidas de información por causas fortuitas es realizando continuamente respaldos de los archivos del sistema. Los procesos que pueden realizarse son:

1

- Creación de archivos
- Diagnóstico de archivos
- Regeneración de los archivos de índices
- Recuperación de los archivos de datos

- Instalación automática, la cuál consiste de la captura de los parámetros básicos y la creación de los archivos necesarios para el uso del sistema.

### *3.3 Datos de la Empresa (Qtilerías-Datos de la Empresa)*

En este proceso se pueden hacer cambios a los datos de la empresa con la que se está trabajando y dar de alta nuevas compañías. Es importante notar que la primera einpresa que se trabaje no deberá ser dada de alta sino que deberá actualizarse a través de cambios a la empresa que está definida originalmente en el sistema, llamada "EMPRESA INVALIDA, S.A. DE C.V.".

Desde csci parte del sistema, podrá verificarse el número de usuarios permitidos por el sistema.

### *3.4 Preferecias (Qtilerías-Pre[erencias)*

Desde está parte del sistema es posible modificar la Barra de Herramientas, de acuerdo a las necesidades y gustos del usuario, así como cambiar las aplicaciones asociadas (editor de formatos y calculadora).

### *3.5 Perfiles del Usuario (4rchivos-Perfiles del Usuario)*

En este proceso se puede especificar el número de usuarios que podrán emplear el sistema y sus claves de acceso. Asimismo se puede delimitar el acceso a determinados procesos del sistema así romo las operaciones que se pueden llevar a cabo dentro de ellos. En otras palabras, en esta sección se almacenarán todos los datos que servirán para la administración y uso de los recursos del sistema. Se pueden bloquear secciones que contengan información muy importante o confidencial para que solamente la clave maestra pueda ingresar a ella o restringir su uso a sólo ciertas personas.

### 3.6 Especificar Impresora (Archivos-Especificar Impresora)

En esta parte se debe indicar el tipo de impresora que se utilizará para la emisión de reportes y documentos. ASPEL-COI despliega las impresoras definidas en Windows, si usted desea instalar una impresora es necesario hacerlo desde el panel de control de Windows.

También desde esté proceso se pueden definir los tipos de letra que se deseen utilizar en la emisión de formatos, las fuentes que podrán definirse son de las ya instaladas en Windows, ASPEL-COI permite guardar una configuración diferente para cada tipo de impresora.

Al igual que el resto de las aplicaciones Windows, se podrá definir el tamaño de la hoja, el origen, la orientación, etc.

### 4. Operación del Sistema.

Después de haber definido la configuración que regirá el uso del sistema, se llega a la operación total del cuál fom1a parte el cambio de periodo y directorio de trabajo así como las consultas y movimientos de los catálogos que intervienen en ASPEL-COI.

### 4.1 *Abrir y Cerrar Empresa (Archivos-Abrir Empresa/Cerrar Empresa)*

A

Este proceso permite abrir una empresa de las que se encuentren definidas sin necesidad de salir del sistema, de la misma forma que cerrar la empresa que esté trabajando.

### *4.2 Cambio de Directorio y Período de Trabajo (d\_rchivos-Perfodo)*

Es posible indicarle. al sistema un directorio y periodo de trabajo en cualquier momento de la ejecución del sistema.

### *4.3 Movimientos a los Catálogos*

Los catálogos de datos son accesados directamente a través de una consulta. En el caso de archivos generados por períodos, la consulta muestra cada período dentro de una carpeta o folder. El cambio de mes se realiza seleccionando la pestaña correspondiente del folder. Los catálogos independientes del periodo no poseen esta característica (rangos, departamentos, etc.): Si algún mes no ha sido creado el sistema lo avisará, pernritiendo el cambio de directorio de datos sin necesidad de salir de la consulta. Cada catálogo sólo podrá ser abierto una vez, incluyendo los que varien por periodos, a fin de mostrar siempre ventanas diferentes, por ejemplo, sólo es posible abrir una vez el catálogo de cuentas, de rangos, de pólizas; pero se pernrite abrir varias pólizas diferentes, aún de distintos meses. La información de los catálogos se puede modificar de **varias formas:** 

*ALTAS:* Sobre la consulta, oprimiendo las teclas <ALT> +-<INS> o'bien, seleccionando la opción Edición - Agregar (Alt+E+A).

*BAJAS*: Sobre la consulta con la barra indicando el registro a eliminar oprimiendo la teclas <ALT> + <DEL> o bien, seleccionando la opción Edición -Eliminar (Alt+E+E).

*CAMBIOS:* Directamente, sobre la consulta señalando con la barra el elemento a cambiar, y oprimiendo  $\leq$ ENTER> o doble click, o bien, seleccionando al opción Edición - Modificar (Alt+E+M).

### *4.4 Barra de Funciones*

Las consultas cuentan con una barra de funciones en la parte superior de la ventana que muestran las operaciones adicionales a las consultas que cada una permite. Está barra de funciones consiste en lo siguiente:

BUSCAR: También puede ser activado desde el menú de Consultas-Buscar (ALT+C+B), siempre y cuando se tenga activa una ventana de consulta de los catálogos, esté proceso pernritirá consultar de manera rápida la información contenida en los catálogos

SIGUIENTE: Al oprimir esté botón de la barra de funciones, se busca el siguiente elemento que cumpla con las condiciones establecidas en la ventana de búsqueda.

FILTRAR: También puede ser activado desde el menú de Consultas-Filtrar (ALT+C+F), siempre y cuando se tenga activa una ventana de consulta a los catálogos, está función pernrite obtener información de los catálogos de acuerdo a un filtro de información. El ejecutar esté proceso permitirá obtener en la ventana de consulta los datos que cumplan con ciertas condiciones.

RESTAURAR: Esté proceso debe realizarse cuando se realizo un filtro y se desea ver la información completa· del catálogo.

,,

### SISTEMAS ADMINISTRADORES DE INFORMACIÓN I (COI-NOI-BANCO)

OORIMIR Esté proceso también puede realizarse sobre la consulta del catálogo del que se desea emitir el rep $\binom{k}{k}$ ; elegir la opción Archivos-Imprimir (ALT+A+I). Para cada reporte aparecerá una ventana donde el usuario especificará la información que desea imprimir (filtros de impresión), elegir el tipo y tamaño de fuentes, además podrá configurar la impresora. Desde la barra de herramientas puede también presionar el botón de *Impresora.* 

Dependiendo de la ventana de consulta se presentan todos o solo algunos de los botones descritos en la barra de funciones.

### 4.5. Rangos de Cuentas (Archivos-Rangos de Cuentas)

· En esta parte se definen los rangos de cuentas que se incluirán en los reportes financieros. ASPEL-CO! propone varias clasificaciones iniciales para ser usadas con los formatos provistos con el· sistema. Pueden crearse más rangos y utilizarse de acuerdo a los requerimientos de la empresa o bien modificar los ya existentes.

En la definición de los rangos de cuentas es muy importante tener en cuenta lo siguiente:

- No se deben traslapar los rangos.

• Deben seguir un 0rden ascendente y consecutivo.

- Es indispensable que los doce primeros rangos queden perfectamente definidos, es decir, aunque no se utilicen no se les debe dejar en cero o con símbolos. Esto debido a que en base a los primeros doce rangos se generan el Balance General (del 1 al 7) y el Estado de Resultados (del 8 al 12).

### 4.6 Tabla del I.N.P.C. (Archivos-Tabla del INPC)

La tabla de índices nazionales de precios al consumidor sirve para reexpresar la contabilidad de una empresa, de tal forma que se reflejen los cambios en valor producidos por la inflación. El I.N.P.C. es un índice en términos absolutos (no porcentuales) que refleja la inflación o deflación que han sufrido los precios mensualmente desde enero de 1950. Para mantener actualizados los índices es necesario que se vayan capturando en la medida que los publique el Banco de México.

### 4.7 Catálogo de Departamentos (Archivos-Departamentos)

En caso de haber configurado el sistema para llevar la contabilidad a través de Centros de Costos, en este módulo se pueden dar de alta loo departamentos que la empresa requiera.

### *4.8 Catálogo de Cuentas (d\_rchi••os-Catálogos de cuentas)*

Este módulo permite construir o adecuar el Catálogo de Cuentas a las características de la empresa. La información que en esta parte se almacena puede ser consultada en la pantalla o bien ser impresa para generar reportes. Desde este memento se empezará a notar la forma en que se haya configurado el sistema: el número de niveles a utilizar y el número de dígitos de cada uno de ellos, las cuentas con o sin guión, captura de saldo inicial, etc.

Usted puede trabajar con el catálogo de cuentas estándar definido en el sistema o si el giro de su empresa es manufacturera, comercial o de servicio, ASPEL-COI tiene definido un catálogo para estos tipos de empresas.

### 4.9 Pólizas (Archivos-Pólizas)

### SISTEMAS ADMINISTRADORES DE INFORMACIÓN 1 (COI-NOI-BANCO)

La captura de pólizas es la fonna de realizar afectaciones a las cuentas del catálogo. En esta parte, se generan los movimientos necesarios para llevar a cabo los asientos contables de la empresa. Si el parámetro de contabilización en línea fue activado, entonces al momento de grabar los datos de la póliza se llevará . cabo la contabilización. En caso contrario, únicamente se almacenarán los movimientos generados por la misma en el archivo correspondiente sín contabilizar sus movimientos. También es posible consultar y emitir las pólizas una por una. Si no se desea imprimir las pólizas una por una, sino por rangos en un formato compacto, se debe emitir el Diario General.

También es posible generar reportes que la empresa requiera dependiendo de sus necesidades de impresión. Para ello se cuenta con una serie de comandos de impresión y con un editor de fácil manejo.

ASPEL-COI ofrece la opción de manejar pólizas modelo, las cuales pueden utilizarse para crear pólizas repetitivas para conceptos tales como renta o depreciación. También.es a través de pólizas de modelo que se lleva a cabo la interfase con los demás sistemas de la linea ASPEL

Al momento de estar capturando pólizas es posible el uso del DRAG AND DROP que consiste en "arrastrar" el número de cuenta del catálogo, hacia el lugar correspondiente en la partida de la póliza.

### 5. Consultas.

### *5.1 Balanza de Comprobación (Consultas-Balanza de Comprobación).*

A través de este módulo se pueden consultar o emitir reportes a impresora, pantalla o archivo en disco de la balanza de comprobación. En esta balanza se presenta el saldo inicial, cargos, abonos y saldo final del mes de las cuentas que se deseen, permitiendo la consulta y la emisión con o sin departamentos; dependiendo de la manera en que se haya configurado el sistema. En caso de requerir una balanza~ que conteng; información de más de un mes, se debe utilizar el proceso de Balanza Anual.

### *5.2 Auxiliares Mensuales* y *Anuales ([onsultas-Auxi/iares)*

El módulo de auxiliares sirve para consultar y reportar los saldos y afectaciones a cada una de las cuentas del Catálogo, ya sea de un mes o hasta de un año completo. A este reporte se le conoce comúnmente como Libro Mayor Auxiliar.

Para realizar la consulta de auxiliares es necesario tener abierto el catálogo de cuentas, posicionarse en una cuenta de detalle y que tenga movimientos en el mes de consulta.

### 6. Reportes.

ASPEL-COl permite la emisión de reportes financieros estandard, o reportes definidos por el usuario. Se cuentan con ocho reportes estándares que se emiten con sólo solicitarlos:

- Balanza de Comprobación
- Diario General
- -Auxiliares
- Balance General.
- Estado de Resultados.
- -Libro Mayor.
- Reexpresión de Saldos.
- Presupuestos.

#### SISTEMAS ADMINISTRADORES DE INFORMACIÓN 1 (COI-NO!-BANCO)

### *6.1 Editor de Formatos (Archivos-Formatos de Reportes)*

Corno ya se menciono anteriormente ASPEL-COI utiliza corno editor de formatos el Bloc de Notas de Windows o el editor de su preferencia. A diferencia de los formatos de ASPEL-COI en su versión DOS, los nombres de los formatos incluyen una "w" como parte de su nombre, es decir, el reporte del balance general, en DOS, tiene corno nombre bgral.fto y en la versión Windows es bgralw.fto. La distinción entre los formatos es la inclusión de tres nuevos comandos a los formatos de ASPEL-COI Windows.

De está forma usted podrá emitir cualquier reporte realizado en ASPEL-COI DOS en su versión para Windows, pero no lo contrario, es decir los formatos que incluyan alguno de los tres nuevos comandos, no podrán ser interpretados por la versión DOS.

Usted puede consultar los campos y comandos del editor desde el menú de Consultas de ASPEL-COl Windows.

### *6.2 Nuevos Comandos*

Los nuevos comandos mcluidos en ASPEL-COI Windows son:

• FON "Nombre de la fuente", Tamaño

· Ejemplos:

FON "Anal", 12 FON "Times New Reman", 8 FON "Courier",lO

El efecto que tendrá esté comando es similar al comando TIPO, de está forma la instrucción:

FON "Aria!", 12 ESCRIBE 1, "Título"

Escribirá la palabra "Titulo" con letra aria! de 12 puntos

• @SUBCADENA( cadena, inicio, núm\_car)

Esté comando devuelve una subcadena de la cadena indicada, iniciando en "inicio", y con el número de caracteres "núrn car" indicado. La cadena puede ser un campo o un conjunto de caracteres.

EJemplo:

ESCRIBE 1, @SUBCADENA("Título",l,3)

Escribirá la palabra Tít, en el lugar indicado

•@ FECHA ["dd/mes/aa"]

Esté comando permite imprimir el periodo actual de trabajo, con el dia en el que se esté trabajando, el parámetro "dd/mes/aa" puede variar teniendo las siguientes variaciones:

ESCRIBE 1,@ FECHA ["dd/mes/aa"], donde el mes lo escribirá en letra.

20

ESCRIBE 1,@ FECHA ["mes/dd/aa"] ESCRIBE !,@FECHA ["dclfmm/aa"), donde el mes lo escribirá **en** número.

### **7. Gráficas**

ASPEL-COI Windows proporciona gráficas que presentan información estratégica del estado de la Empresa, como liquidez, apalancamiento, prueba del ácido, etc. Cada una de estas gráficas es presentada en una ventana similar a la de reportes, cuyos botones superiores permiten configurar la gráfica y grabarla, además de imprimirla.

Las fónnulas que pueden utilizarse en la definición de las series dentro de la CONFIGURACION de una gráfica, son básicamente las siguientes

OPERADORES:

- **+suma**
- resta
- . \* multiplicación
- 1 división
- **1\ exponenciación**

### FUNCIONES

donde *RAN*, indica la función correspondiente al rango de cuentas <sup>'</sup> Rxx, indica el número de rango en cuestión

 $CTA$ [cuenta, Sufijo] o  $CTA$ [cta ini . cta fin, Sufijo]

donde *CTA,* indica la función correspondiente al catálogo de cuentas *cuenta,* indica el número de cuenta *cta mi .. ctajin,* indica un rango de cuentas.

El sufijo identifica a las siguientes variables·

- $-F$   $\cdot$  Saldo final
- 1 : Saldo inicial
- M : Presupuesto mensual
- A : Presupuesto anual
- C : Presupuesto acumulado
- **D**: Total de cargos(debe)
- H : Total de abonos(haber)
- P: Promedio calculado([s.final+s.inicial]/2)

INPC [mes, año], proporciona el Indice Nacional de Precios al Consumidor del mes y año que se mdiquen

RAN[Rxx, Sufijo]

RED[ valor, redondeo]

donde *RED,* indica la función de redondeo *valor,* indica cuál es el valor que se desea redondear, puede ser un número o fórmula. *redondeo,* número de decimales a los que se desea realizar el redondeo.

### **8. Intercambio Dinámico de Datos**

### 8.1 *Copiado Especial (Edición-Copiado Especial)*

Este proceso debe mandar la información que se seleccione de la pantalla de filtrado con respecto al catálogo de cuentas al Portapapeles (Clipboard), y poder *Pegar* (en las aplicaciones está opción se encuentra en el menú de Edición-Pegar) la información a una hoja de cálculo y/o procesador de textos. Los formatos que ASPEL-COI Windows tiene programados, es decir, los formatos de las aplicaciones que deben reconocer esta información sin ningún problema son:

-EXCEL. -LOTUS - OUATTRO PRO - WORD PERFECT

- 
- -WORD

Todos en sus versiones para Windows. De esta forma, debe reconocer en las hojas de cálculo, por ejemplo, que un saldo se trata de una celda numérica y por lo tanto se pueden realizar operaciones matemáticas con ellas. En los procesadores toda la información es manejada como texto.

### *B-2 Dynamic Data Exéhange*

El DDE permite una comunicación automática con las hojas de cálculo y los procesadores de texto. EXIsten dos tópicos manejados en ASPEL-COI Windows que son: MATRIZ y VALOR.

Estos tópicos pueden ser manejados de la siguiente forma:

MATRIZ: De la misma forma como se generó el copiado especial, si se desea que la información que se maneje esté actualizada, en lugar de realizar un simple *Pegar,* se· debe realizar un *Pegar vínculos* (Paste link), lo que realiza una fórmula cuya estructura general es:

*Nombre de la aplicación, Tópico (matri= o valor), fórmula* 

Aunado a diferentes caracteres, dependiendo de la aplicación en la que se encuentre.

La fórmula que puede aceptar el Tópico de MATRIZ es @cta, en la cuál es posible indicar más de un sufijo separados por coma, además de que incluyen el número de cuenta y la descripción, esto es:

 $@$  cta [cta ini .. cta fin, U, N, I, F, M, A, C, D, H, 0 o 1,  $\#n$ ]

donde:

- U : Número de cuenta

-N : Descripción. de la cuenta.

- I : Saldo inicial

- F : Saldo final

- M : Presupuesto final
- A : Presupuesto anual
- C : Presupuesto acumulado
- -D:Debe
- **H:** Haber
- O : indica sólo las cuentas con movimiento
- #n: nivel de la cuenta, en general:
	- 1 :mayor
	- 5 : auxiliar

### Por ejemplo:

St se realizó un ligado en EXCEL, en donde se le indicó que se requeria del número de cuenta, descripción de la cuenta, saldo inicial, saldo final y sólo las cuentas de mayor, la fórmula que se visualizará desde EXCEL es:

 $\equiv$  {=COIWIN|MATRIZ!'@cta[cta ini .. cta fin, U,N,I,F,#1]'}

VALOR: Este tópico sólo regresa un valor, y las fórmulas que puede utilizar esté tópico son: @cta y\_ @ran, la captura de la fórmula debe ser manual desde la hoja de cálculo, por ejemplo, en EXCEL : '

=COIWINIV ALOR!'@cta[ cuenta,sufijo ]'

· El formato de estas fórmulas depende de la hoja de cálculo y es posible que en el manual de su aplicación se encuentre registrado.

De esta forma, cada vez que se accese a la hoja de cálculo preguntará si se desean actualizar los datos, si se responde afirmativamente se abrirá ASPEL-COl Windows preguntando la clave de acceso, la empresa, el directorio y la fecha de trabajo, y con estos datos se actualizará la información requerida.

### **9. Procesos Especiales.**

Estos procesos se llevan acabo desde la opción de Utilerías-Procesos (ALT+U+P). En esta parte se concentran los procesos contables del sistema. A continuación se describen cada una de las opciones con que se cuenta.

### *9.1 Creación del siguiente período*

Cuando la captura de información del mes queda terminada o prácticamente terminada, se debe ejecutar esta opción para poder iniciar la captura de los movinuentos del siguiente mes. Este proceso toma los saldos finales del mes de trabajo y genera un archivo que contiene el catálogo de cuentas del siguiente mes, con los saldos finales del mes fuente como saldos iniciales del nuevo mes. Una vez creado el nuevo periodo, se deberá cambiar de fecha de trabajo para poder empezar la captura de pólizas.

# *9.2 Digonóstico para el Traspaso*<br> $\begin{bmatrix} \downarrow \\ \downarrow \end{bmatrix}$

Proceso de control que pennite identificar meses que haya tenido alguna modificación peró que hasta el mes que se está trabajando no se les ha aplicado el proceso de traspaso de saldos. Este proceso es solo informativo, por lo que una vez detectados los meses que hayan sufrido modificaciones, se debe utilizar la opción de Traspaso de Saldos para actualizar la información.

### *93 Traspaso de Saldos*

Esta opción pennite operar la contabilidad sin necesidad de efectuar un cierre cada mes así como actualizar los saldos iniciales de un período cuando ha habido cambios de la información de períodos anteriores. Para ejecutar este proceso es requisito que se cuente con los dos catálogos de cuentas, es decir, que se hayan creado los períodos involucrados en la acción. Se puede traspasar saldos de hasta doce meses sin tener que pedirlos uno por uno.

### *9.4 Borrado de Movimientos*

Este módulo brinda la opción de eliminar la información de movimientos generados a través de pólizas que hayan afectado al catálogo de cuentas. También se pueden borrar saldos iniciales, lo cual hace que el catálogo de cuentas quede completamente en ceros.

### *9.5 Contabilización*

Este módulo es el encargado de contabilizar el archivo de pólizas cuando no se encuentra activada la contabilización en línea, es decir, cuando no se lleva a cabo la contabilización de las pólizas en el momento de su captura

### *9.6 Consolidación de Empre,;as·*

Este proceso suma las wntaoilidades de varias empresas y las archiva en los registros de una empresa de consolidación. Concretamente, se toman los catálogos de cuentas de las empresas a consolidar y se suman por número de cuenta los saldos iniciales y finales, los movimientos y los presupuestos de las cuentas. Con los totales se crea un catálogo de cuentas que contiene la información de todas las empresas, pero sin contener las.pólizas de cada una de ellas, sino solamente los totales de cargos y abonos.

### *9.* 7 *Balanza Anual*

Desde esté proceso es posible la emisión de una balanza de comprobación que cuente con información de varios meses, pudiendo ser de hasta un año. Este proceso cuenta con la peculiaridad de no sólo generar la impresión de un reporte, sino de generar un archivo en disco, el cual puede ser accesado al teclearse como fecha de trabajo el mes 99 del año correspondiente.

### *9.8 Póliza de cierre anual*

Esta opción crea automáticamente una póliza de disco que contenga el cierre del ejercicio. Sólo es necesario indicar las cuentas que van a ser saldadas y la cuenta que se desea afectar con el resultado. Si se maneja la contabilidad por departamentos, también se puede generar la póliza de cierre anual departamental siguiendo la política anterior (la cuenta de cierre debe ser cuenta departamental). Para que la póliza se registre en la contabilidad, se debe ejecutar la opción de contabilización de pólizas de disco que se verá más adelante.

# **10. Exportación de Datos**

ASPEL-COI permite la exportación de sus archivos de datos hacia archivos ASCII o ASCII delimitado, los archivos que pueden ser exportados son: el catálogo de cuentas, de pólizas, la tabla del INPC, los departamentos, los rangos y el catálogo de cuentas por departamentos.

### **11. Respaldo de archivos**

'

Esté proceso permite respaldar sus archivos de datos con la opción *Generar Respaldo,* en donde se deberá indicar los archivos que serán respaldados y la unidad en la que se desea respaldar dichos archivos. Con la opción de *Regenerar Respaldo* se copian los archivos respaldados a el directorio de datos. ·

# **Nómina Integral ASPEL-NOI**

# **Introducción.**

El sistema de Nomina Integral ASPEL-NOI es un sistema que fue diseñado tomando en cuenta las necesidades y problemas de la pequeña y mediana industria en el campo de la legislación fiscal y laboral mexicana, se emplea para llevar a cabo de forma sistematizada el control de pagos de los trabajadores que laboran en la empresa.

Los requerimientos de hardware y software para poder utilizar ASPEL-NOI son:

-- Computadora personal compatible con IBM

- 512 Kb de memoria RAM como mínimo

- -Disco duro, con un mínimo de 1200 Kb (1.2Mb) de espacio libre para el
- programa y espacio suficiente para sus datos.
- Cualquier tipo de monitor.
- -Sistema operativo: MS-DOS versión 3.0 o superior o OS/2.

-- Impresora de punto o láser.

Para instalar el sistema se debe ejecutar el archivo llamado INSTALA.EXE que se encuentra en los discos originales del paquete:

### A:\ INSTALA

Aparecerá una pantalla de ASPEL-INSTALA, que permitirá indicar la ruta del directorio en el que quedaran instalados los archivos del sistema, así como el directorio en el que se encontrarán los archivos de datos. E sistema puede ser instalado parcialmente definiendole al programa de instalación los archivos que se desean mstalar.

Una vez instalado el sistema en disco, se debe proceder a la adecuación del mismo a las necesidades de la empresa, lo cual es tema de este curso. Antes de pasar a ello, es importante saber que ASPEL-NOI cuenta con algunas teclas de funciones que facilitan su operación. Entre ellas se encuentran:

- Fl Activa la ayuda del sistema.
- F2 Tecla que despliega una ventana de ayuda para la captura de información, dependiendo del módulo en el que se esté trabajando.
- FJ Tecla que abrevia la operación de contestar SI y dar ENTER.
- F4 Tecla que abrevia la operación de contestar NO y dar ENTER.
- F5 Tecla que permite realizar algún proceso dependiendo del módulo en el que se esté trabajando.
- F8 Equivale a la clave de acceso definida originalmente para el sistema (ASPEL1 y dar ENTER).
- F9 Permite activar la calculadora del sistema.
- FIO Equivalente a la tecla ESC.

### **Contenido**

La estructura del curso de ASPEL-NOI ha sido diseñada con la finalidad de que se explique al asistente de una manera clara y precisa el procedimiento que se debe seguir para adecuar de manera óptima los recursos del sistema a los requerimientos de la Empresa. Es por ello que el curso se divide en dos partes, una "teórica", que nos va a permitir entender el entorno en el que el sistema se desenvuelve así como descubrir el potencial de ASPEL-NOI y una "práctica", la cual permitirá reafirmar los conocimientos adquiridos a través de una serie de ejercicios guiados por el instructor quien de esta manera podrá despejar cualquier duda que surja en el· manejo del sistema.

### l. Configuración del Sistema.

Se le llama Configuración del Sistema al proceso de adecuación de ASPEL-NOI a las características de la Empresa, lo cual va desde la ·forma de operación del sistema hasta el tipo de impresora a utilizar para la expedición de reportes.

### 1.1 Instalación Manual

La instalación manual permite definir en forma detallada las características que debe tener el sistema, de tal forma que se logre una personalización del mismo:

### *1.1.1 Parámetros del Sistema*

Los parámetros son cada una de las variables de operación que rigen el ftmcionamiento del sistema, por lo que es muy importante que al momento de su definición se entienda claramente para qué sirve cada uno de ellos, asi como las repercusiones que puede tener el que tengan un valor u otro en la operación global del sistema.

Clave del trabajador secuencial. Si se acepta está opción, al dar de alta un trabajador, el sistema le asignará automáticamente un número secuencial como clave, si por el contrario la respuesta es negativa, se podrá asignar una clave alfanumérica. .

Redondeo a pesos Al contestar "Si", se le está indicando al sistema que todos los resultados de cálculo no incluyan centavos.

Manejo de departamentos. Al contestar afirmativamente, el sistema llevará un registro por departamentos, que permittrá llevar un control de la nómina por centros de costos.

Clave del departamento secuencial. Si en el campo anterior la respuesta fue afirmativa, la clave por departamentos podrá ser numérica y asignada automáticamente por el sistema.

Manejo de puestos. Con este parámetro activado se permitirá llevar un control más estricto de níveles de sueldos por trabajador

Clave de puesto secuencial. Si en el campo anterior la respuesta fue afirmativa, la clave para dar de alta puestos podrá ser numérica y asignada automáticamente por el sistema. ·

lnfonavit con salario diario integrado. ASPEL-NOI ofrece dos métodos de cálculo para el lnfonavit, ambos aceptados por la legislación mexicana:

- El cálculo se efectúa con base al salario diario integrado de cada trabajador, si la respuesta a este parámetro es "Si".

-Cuando el parámetro es "No", el monto de la aportación se obtiene en base a las percepciones acumulativas para el Infonavit de cada trabajador. 1

Considera faltas para Infonavit. Este parámetro le permite determinar si las faltas del trabajador van a ser tomadas en cuenta en el cálculo del Infonavit. Al elegir esté parámetro como "Si", sólo se tomarán en cuenta los dias trabajados.

Considera faltas para IMSS. Este parámetro le sirve para determinar si las faltas del trabajador van a ser tomadas en cuenta en el cálculo del monto correspondiente a la retención del IMSS. Cabe señalar que solo afecta a la retención en el recibo de cada trabajador en el periodo de nómina correspondiente, no en la declaración bimestral del IMSS. Al elegir esté parámetro como "Noi", solo se tomarán en cuenta los dias trabajados.

Manejo de reporte IMSS patronal. Al responder afirmativamente, será posible obtener la declaración bimestral del IMSS correspondiente a las cuotas que fueron retenidas por la empresa en dicho periodo y que es necesario hacer llegar al IMSS

S1 por el contrario, la respuesta a este parámetro es negativa, entonces no existirá la opción para emitirlo, dentro del módulo de Reportes de nómina.

Calcula séptimo día. Este rubro es útil para definir si al dar de alta faltas de cualquier trabajador se les sumará la parte proporcional de los días de descanso, ya sean sábados o domingos.

El parámetro esta relacionado con lo estipulado en el campo de Días de la semana, que se encuentra en el módul, de Parámetros de nómina, opción Datos de cálculo generales .

Captura días de disfrute y prima vacacional. Al momento de registrar los periodos vacacionales de un trabajador, ASPEL-NOI le sugiere ciertos datos al momento de indicar la antigüedad del mismo. Si acepta está opción entonces tendrá la posibilidad de dividir los días a disfrutar en varios periodos, de lo contrario tendrá que aceptar la sugerencia del sistema.

Calcula IMSS con SOl del bimestre anterior. Este parámetro solamente afecta a la retención del IMSS en el recibo de cada uno de los trabajadores en el penodo de nómina correspondiente, no a la declaración bimestral ante el IMSS.

- Si contesta afirmativamente entonces la retención del IMSS de cada uno de los trabajadores en el periodo de nómina correspondiente se hará en base al salario diario mtegrado capturado en el módulo de Catálogo de trabajadores. ·

- En caso contrario, ASPEL-NOI tiene la capacidad de cálcular el salario diario integrado al día, es decir, de acuerdo a las percepciones que el trabajador reciba en el periodo de nómina correspondiente.

Percepción para prima vacacional. Aquí deberá capturar la clave de percepción donde acumulará el pago de prima vacacional (P010 en el catálogo estándar de percepciones y deducciones) al programar dicho pago en el módulo de Movimientos a la nómina.

Deducción para crédito al salario. En este espacio deberá anotar la clave de la deducción que acumulará el pago del crédito al salario (0099 en el catálogo estándar de percepciones y deducciones).

'

29

### SISTEMAS ADMINlSTRADORES DE INFORMACIÓN 1 (COI-NO!-BANCO)

Percepción acumula salario variable. Este clave de percepción servirá para llevar el acumulado de los excedentes de las perc<sup>6</sup>. , i ones variables que se integran para IMSS, correspondientes a los trabajores de tipo variable o mixto, de tal manera que su salario diario integrado este actualizado cada bimestre (P093 en el catálogo estándar de percepciones y deducciones).

Disco y directorio de trabajo. En esta parte se debe especificar en qué subdirectorio del disco duro o de cual drive de la computadora se accesará la información de la empresa. Para la definición de este parámetro, se debe tener en cuanta los siguientes puntos:

 $i)$ . Se tiene bien definido en qué disco y directorio se encuentra la información que requiere el sistema. ii) Es variable el disco y directorio en el que se encuentra la información.

Para la primera opción es conveniente escribir toda la ruta de acceso. Por ejemplo, si el subdirectorio donde se encuentra la información se llama DATOS y éste se encuentra dentro del subdirectorio NOI, se debe escribir:

### C:\NONDATOS

Para la segunda opción, como no está bien definido desde donde se debe hacer la lectura, basta con escribir un signo de interrogación ( ? ) con el que se establece que el sistema debe preguntar cada vez que se le accese la unidad de disco y directorio en que se encuentran los datos.

### *1.1.2 Creación lndivzdua/ de Archivos*

En este módulo se pueden crear m forma manual los archivos de información que requiere ASPEL-NOI Se puede presentar la ocasión cuando se ha yerdido algún archivo y se desea recapturarlo.

*1.1.3 Modificación del Con\_f:g.Sys.* 

Es necesario que la computadora en que se instale ASPEL-NOI esté configurada para abrir al menos 30 archivos al mismo tiempo. Para ello, se deve definir en el archivo llamado Config.Sys las siguientes instrucciones:

$$
FILES = 30
$$
  
\n
$$
BUFFERS = 30
$$

En caso de que el Config.Sys de su computadora no tenga definidas estas instrucciones, al ejecutar este módulo se desphega un mensaje de aviso para que sean incluidas.

### 1.2 Instalación Automática

-La opción de instalación automática genera las condiciones necesarias para empezar a trabajar con el sistema: se piden todos los parámetros de funcionamiento y se crean los archivos de datos necesarios para operar la empresa que se está instalando.

### · 1.3 Cuentas Interfase COI

Si Ud. cuenta también con el Sistema de Contabilidad Integral de la línea ASPEL (ASPEL-COI) podrá contabilizar automáticamente los datos de su nómina.

En esta parte hay que definir tres cuentas maestras o generales a las que deberán aplicarse los datos de ASPEL-NOI:

-La cuenta de previsión social contendrá el acumulado de prestaciones del período.

- La cuenta de provisión de cheques contendrá el acumulado neto de pagos con cheque o abono a cuenta de los trabajadores.

- La cuenta de banco contendrá el acumulado neto de pagos en.efectivo a trabajadores.

Para que se pueda llevar a cabo la interfase, es importante que dichas cuentas esten previamente dadas de alta en el sistema ASPEL-COI.

### 1.4 Configuración del Impresor

En esta parte se debe indicar el tipo de impresora que se utilizará para la emisión de reportes y documentos. ASPEL-NOI cuenta con un grupo de impresoras que ya están configuradas dentro del sistema, por lo que bastará elegir cual de ellas es la requerida para que automáticamente quede instalada en el sistema. Si la impresora deseada no aparece en el listado que se presenta, se tiene la opción de definir otro tipo de impresora. Para ello solo el necesario contar con el MANUAL DE LA IMPRESORA al momento de definirla en el sistema.

### 1.5 Datos de la Empresa

En este módulo se pueden hacer cambios a los datos de la empresa con la que se está trabajando y dar de alta nuevas compañías. También se puede definir una clave maestra de acceso, la cual debe contar forzosamente de seis caracteres. Es importante notar que la primera empresa que se trabaje no deberá ser dada de alta sino que deberá actualizarse a través de cambios a la empresa que está definida originalmente en el sistema, llamada "EMPRESA INVALIDA, S.A. DE C.V ".

### 1.6 Cambio de Periodo

Esta opción permite cambiar el periodo de trabajo sin tener que salirse de ASPEL-NOI.

### l. 7 Definición de Perfiles de Usuario

En este módulo se puede especificar el número de usuarios que podrán emplear el sistema y sus claves de acceso. Asimismo se puede delimitar el acceso a determinados módulos del sistema así como las operaciones que se pueden llevar a cabo dentro de ellos. En otras palabras, en esta sección se almacenarán todos los datos que servirán para la administración y uso de los recursos del sistema. Se pueden bloquear secciones que contengan información muy importante o confidencial para que solamente la clave maestra pueda ingresar a ella o restringir su uso a sólo ciertas personas.

### 2. Procesos Especiales.

En esta parte se incluyen funciones importantes para la correcta operación y realización de la nómina tales como la creación de la siguiente nómina. el corte anual, llevar a cabo el reparto de utilidades, etc. A continuación se describen cada una de dichas funciones.

### 2.1 Creación del Siguiente Periodo

Cuando la captura de información de una nómina queda terminado, se debe ejecutar esta opción para poder miciar la captura de los movimientos de la siguiente. Este proceso actualiza los campos de acumulados por trabajador, por empresa y por concepto de percepción y/o deducción, generando los archivos de datos y sus indices, correspondientes a la nueva fecha. Una vez creado el nuevo periodo, se deberá cambiar de fecha de trabajo para poder emplear los archivos que acaba de crear.

### 2.2 Corte Anual

Esta opción permite borrar los acumulados de los diversos módulos del sistema para dar por terminado un ejercicio fiscal y empezar a operar el siguiente, por ello es muy importante que sólo Iieve a cabo este proceso al estar ubicado en la primera nómina del nuevo ejercicio, sin haber capturado movimiento alguno. Asimismo, se eliminan los trabajadores y los conceptos de percepciones y deducciones dados de baja en el catálogo correspondiente.

### 2.3 Borrado de Acumulados

Por medio de esta opción podrá borrar los acumulados periódicos y anuales de un concepto de percepción o deducción en particular, que afecte tanto a todos los'trabajadores como a alguno en especial, sin tener que realizar el corte anual.

### 2.4 Interfase Banco

Esta opción crea automáticamente archivos que servirán al programa ASPEL-BANCO para emiúr los cheques de aquellos trabajadores a los que les paga de está forma.

### 2.5 Participación de Utilidades

Proceso que le permitirá calcular el monto correspondiente a cada trabajador por concepto del Reparto de utilidades (conforme a lo establecido en la LFT) y generar automáticamente los movimientos a la nómina necesarios para que se lleve a cabo dicha aplicación.

Esta opción presenta dos operaciones:

- El Reporte del Reparto de utilidades calcula el monto correspondiente a cada trabajador por este concepto, pero no genera ningún movimiento a la nómina.

- La Generación de movimientos también realiza el cálculo de dicho concepto y además da de alta el movimierto automáticamente, dentro del módulo de Movimientos á la nómina. Al mismo tiempo genera un reporte de los movimientos registrados.

### 2.6 Exportación de la Nómina

Por medio de esta opción podrá exportar los datos del periodo de nómina que esté trabajando, con el fin de poder utilizar los datos desde paquetes como Quattro Pro (marca registrada por Borland Intemational Inc.), Lotus 123 (marca registrada por Lotus lnc.) o también cuenta con la opción de exportarlos a código ASCII.

### · 2. 7 Recuperación de Archivos

En caso de que por alguna falla interna o externa al equipo se dañen los archivos de ASPEL-NOl, este proceso se encargará de recuperar la mayor parte de sus datos. Se tiene la opción de recuperar todos los archivos de trabajo.El proceso de recuperación de cualquiera de losarchivos consiste en recobrar la información hasta llegar al pnmer dato dañado, punto en el que se pregunta si se desea continuar recuperando la información. St la respuesta es afirmativa, se eliminará el dato y se continuará la recuperación hasta tenninar de leer el archivo. Si la respuesta es negativa, se suspende el proceso de recuperación sin eliminar nada. Después de recuperar algún archivo se debe regenerar el índice del mismo.

### 3. Control de Archivos.

Este módulo abarca lo que se refiere a procesos de administración del sistema, principalmente para asegurar su integridad. Sin embargo, la única manera de prevenir pérdidas de infonnación por causas fortuitas es realizando continuamente respaldos de los archivos del sistema. Las opciones que se tienen para ello son:

- · Directorio de Archivos.
- ·Directorio de Programas.
- · Verificación de Cifras de Control.
- ·Verificación de Registros.
- · Venficación de Indice.
- Regeneración de Indice.
- · Respaldo de Archivos.
- · Exportaéión a Archivos ASCII.

### 4. Parámetros de la Nómina.

En este módulo se definen una serie de datos generales de la empresa que son indispensables para la elaboración de los cálculos y reportes de cada una de sus nóminas.

### 4.1 Datos de Cálculo

Los datos de cálculo a definir son de dos tipos: los generales y los correspondientes al IMSS.

### Generales.

Número de nómina. Es un número de referencia que cambia de manera secuencial. Se recomienda que al inicio de cada año se teclee en este campo el número uno.

Días de pago. Con este dato se difine la frecuencia con la que se paga en la empresa (semanal, decenal, catorcenal, quincenal, etc.), puede contener fracciones.

### SISTEMAS ADMINISTRADORES DE INFORMACIÓN 1 (COI-NOI-BANCO)

Días por año Este dató sirve para el cálculo del ISPT en base a la tabla anual, sólo debe modificarse cuando es año bisiesto. Es importante que el número de días en el año sea congruente con el número de días al año para que se calcule correctamente al impuesto al finalizar el año.

Tipo de cálculo. El sistema permite manejar tres tipos de cálculo el mensual, el anual y el ajustado. Generalmente el cálculo es mensual, sin embargo, el sistema determina los pagos provisionales por concepto de impuesto de acuerdo a los dias de pago definidos.

Nómina especial. Las nóminas especiales son utilizadas para llevar a cabo pagos de manera extraordinaria, tal es el caso del pago de finiquitos, aguinaldos, vacaciones, entre otros.

Nómina especial acumulada. El sistema otorga la facilidad de hacer nóminas especiales que se acumulen o no, a los acumulados anuales de la empresa.

Salario mínimo. Corresponde al salario minimo diario de su zona económica.

Salario mínimo del D.F. Corresponde al salario mínimo diario del Distrito Federal, recuerde que este dato es utilizado como tope en ·varios cálculos que efectúa el sistema (IMSS, S.A.R., INFONA VIT).

Días de la semana. Aqui se indica al sistema cuántos días son laborables en la empresa (5 o 6).

Factor de subsidio. Este dato es de suma importancia para el cálculo del ISPT, el valor que requiere se calcula de la siguiente manera:

- Primero determinar una proporción P que es igual a la división entre la base gravable de mgresos del año anterior y el total de percepciones y erogaciones que proporciona la empresa a sus trabajadores.

- Después se calcula el factor de subsidio real, que es el valor que necesita ASPEL-NOI, de acuedo con la fórmula:

 $FS = 1 - 2(1 - P)$ 

Devolución del crédito al salano. Este dato le indica al sistema que hacer cuando un trabajador obtenga un excedente a favor por concepto del cálculo sobre el ISPT.

En caso de poner "No", ASPEL-NOI no tomará en cuenta la devolución en los casos que así lo ameriten y simplemente en el recibo del trabajador no aparecería ni ISPT ni crédito al salario.

Tablas del ststema. Los números de tablas son defimdos previamente por el sistema y los coloca en orden secuencial, Ud. los puede cambiar, pero si no coincide la numeración asignada con el contenido de cada tabla, se expone a que los cálculos efectuados sean incorrectos.

### IMSS

En esta parte se deben capturar los porcentajes de las cuotas obrero patronales para realizar correctamente los cálculos tanto de los trabajadores, como de las aportaciones que debe cubrir el patrón. Asimismo se deben capturar el número de salarios minimos con que se toparán las bases de cotización.

### 4.2 Calendario IMSS

Esta opción sólo aparecerá dentro del menú si en los parámetros del sistema se eligió de manera afirmativa el parámetro de "Manejo de reporte IMSS patronal".

Se definen las fechas de inicio y de ténnino de cada uno de los bimestres de cotización del IMSS.

### 4.3 Tablas del Sistema

En esta parte se encuentran las tablas que afectarán las percepciones y deducciones de los trabajadores conforme se apliquen a las nóminas, incluye tablas de cálculo, de salario diario integrado y de vacaciones .

. "Las tablas de cálculo se deben capturar conforme a las publicadas por el DiarioOfícial de la Federación pero con una vanante en la tabla• correspondiente al subsidio(Art. 80-A), esto no quiere decir que se utilice una tabla diferente a la que la ley establece, sino que es sólo para efectos de cálculo interno de ASPEL-NOI. Además de este tipo de tablas, también se pueden capturar tablas de destajos propias de cada empresa.

• Las tablas de salario diario integrado se capturan de acuerdo a la antigüedad del trabajador, sirven para que el sistema vaya actualizando automáticamente dicho salario.

· Las tablas de vacaciones se utiliza para aplicar tanto las políticas de vacaciones, como para calcular el monto de la prima vacacional correspondiente (módulo de Movimientos a la nómina, opción de Vacaciones).

### 4.4 Acumulados de la Empresa

Aquí puede dar de alta aquellos conceptos ' de los cuales quiera llevar un acumulado a nível empresa. El sistema predefine tres acumulados los cuales son ISPT, INFONAVIT y 2% de Remuneraciones.

### 4.5 Parámetros de S.A.R.

Para poder detennínar el cálculo del Sistema del Ahorro para el Retiro (SAR), ASPEL-NOI le pedirá las claves de percepciones y deducciones que habrán de aplicarse para efecto de acumular todas las bases necesarios para dicho cálculo. ASPEL-NOI dentro de su catálogo de percepciones y deducciones ya tiene fórmulas predefinidas, sino lo utiliza asegurese de capturar las claves correctas

### 5. Departamentos y Puestos.

Este módulo tiene como finalidad permitir el registro de los departementos en que se divide su empresa y/o de los puestos que se manejan dentro de ella. De esta manera se podrá asociar a cada trabajador con el departamento en que trabaja y con la labor que desempeña. Su uso no es indispensable, sin embargo, peden servir como filtro para búsqueda o incluso. para la impresión de reportes. Además el Catálogo de Puestos sirve como tabulador de sueldos.

### 6. Catálogo de Trabajadores.

Este módulo es uno de los catálogos básicos que conforman a ASPEL-NOI y cuya finalidad es almacenar la información de los trabajadores de su empresa. Puede realizar las siguientes tareas:

·Dar de alta a los empleados anotando su R.F.C., departamento, puesto, número de afiliación al IMSS, su fom\a de pago y tipo de salario (fijo, variable o mixto), entre otros campos.

### SISTEMAS ADMINISTRADORES DE INFORMACIÓN I (COI-NOI-BANCO)

- De la misma manera cuenta con la opción de dar de alta datos complementarios de los trabajadores como lo es el domicilio p. , indiar y los referentesa los bancos operadores del Depósito de la nómina y del S.A.R.<br>- Los acumulados que se muestran en este módulo son susceptibles a ser editados por el usuario, esta opción sólo

debe ser utilizada cuando se adquiere ASPEL-NOI, digamos a miiad del ejercicio fiscal.

- Por medio de este módulo usted podrá hacer cambios de salario por bloques de trabajadores tanto- por deparlamento como por puesto, e incluso de manera individual. Es imporlante que los incrementos de salario se lleven a cabo por esla opción para que sea registrado como aviso del cambio de salario para el IMSS.

### 7. Percepciones y Deducciones.

Este catálogo es el que contiene todas las percepciones y deducciones que pueden percibir los trabajadores de la empresa. Aquí se definen tanto aquéllas que tiene aplicación general a todos los trabajadores (sueldo), como aquéllas que posteriormente se aplicarán en forma individual para cada trabajador (horas extras, conusiones, etc.), incluyendo el manejo de prestaciones y destajos.

ASPEL-NOI cuenta con un catálogo estándar con los principales conceptos de percepciones y deducciones que puede ser modificado con el fin de que se adapte lo mejor posible al manejo de su empresa.

### 8. Movimientos a la Nómina.

Este módulo es el que permite especificar por trabajador o por clasificación de trabajadores, aquellas percepciones y/o deducciones que se definen como individuales en el catálogo anterior, sin embargo, también pueden ser aplicadas aquellas que son defimóas como generales, siempre y cuando vayan a ser empleadas como un movimiento individual.

- Los tipos de movimientos que pueden ser aplicados son: Acumulativo con límite de monto (préstamos personales, etc.), Acumulativo ha;ta la fecha (Fonacot, etc.), Repetitivo sin límite (Pago de despensa, etc.) y Sólo esta nómina (tiempo extra, comisiones, etc.). Con esto se pueden diseñar nóminas demasiado automáticas reduciendo de esla manera el tier.1po *de* elaboración de la misma.

- En este módulo se capturan la~ fallas para los trabajadores, existen tres tipos: ausentismo, incapacidad o enfermedad

- La opción de Vacaciones le pennite controlar y programar lo referente al goce de vacacoones y el pago de la correspondiente prima para cada trabajador. Básicamente, opera de la siguiente manera: se introduce el número de años de vacacoones ·a programar de acuerdo a la antigüedad del trabajador, el sistema esiablece un periodo de tiempo en el cual es posible disfrutar las vacaciones, simplemente se establecen las fechas más convenientes tanto para el goce de las mismas come para el pago de la prima, este último concepto aparecerá de forma automática como un movimiento a la nómina en 1 a fecha \_elegida.

- Dentro de este módulo existe la opción que faciliia el proceso por medoo del cual se reparten los intereses generados por la inversión del fondo de ahorro de la empresa.

- Con el registro masivo desde un archivo externo también podrá modificar y dar de alta movimientos a la nómina, se lleva a cabo por medio de la lectura de archivos escritos en formato ASCII. Estos archivos podrán ser elaborados en procesadores de texto, bases de datos u hojas de cálculo. Es por aquí donde ASPEL-NOI recibe la mformación generada por el reloj checador, apartir de la versión 5.2 en adelante la marca de reloj que actualiza automáticamente movimientos es Kronos.

### 9. Interfase COL

Este módulo es el que transmite al Sistema de Contabilidad Integral ASPEL-COI, un RESUMEN de todos lo. movinuentos dentro del periodo de la nómina, por medio de pólizas de disco que se pueden generar de manera global, o por departamento.

### 10. Consultas Generales.

Este módulo permite consultar de manera dinámica los recibos de los trabajadores junto con todos sus movimientos a detalle; los acumulados mensuales y anuales; y los trabajadores que 'se vieron afectados por cierta percepción o deducción (todos los acumulados de este módulo ya contienen las cantidades correspondientes a la nómina actual).

### 11. Reportes de Nómina.

Por medio de este módulo se pueden emitir toda una serie de reportes de la nómina y de los acumulados de la empresa (todos los acumulados de este módulo ya contienen las cantidades correspondientes a la nómina actual). La lista de reportes disponibles es la siguiente:

- -Nómina
- Desgloce de moneda
- Movinuentos por trabajador
- -Acumulados fiscales, depósitos y S.A.R.
- Por percepciones y deducciones
- Movimientos por departamento
- -Faltas
- Destajos -
- Declaración del IMSS
- Vacaciones

Todos ellos pueden ser enviados a impresora, pantalla o disco.

### 12. Emisión de Recibos y otros Reportes.

Por medio de este módulo se pueden emitir los recibos de nómina, las declaraciones anuales y mensuales, los avisos de mscripción, baja o cambio de salario para el· IMSS; y cualquier otro tipo de reporte definido por el usuario por medio de la opción del editor de formatos.

### 13. Enlace Electrónico.

Este opción se encuentra dentro del módulo de Utilerias, su objetivo principal es generar archivos en disco flexible que contengan la información para los siguientes procesos de nómina<sup>-</sup>

- AVISOS AL IMSS que facilita y agiliza la generación de los avisos de alta o reingreso, baja y modificación de salario que afecten a los trabajadores.

·APORTACIONES AL S.A.R. que permite crear archivos que contendrán los,datos referentes a la apoartación tanto obligatoria como voluntaria al Sistema de Ahorro para el Retiro de cada trabajador. La estructura del Y.

### SISTEMAS ADMINISTRADORES DE INFORMACIÓN 1 (COI-NOI-BANCO)

archivo dependerá del formato que se elija: Horizonte-Banamex, Unico-Bancomer, Unico-Bancomer Multi, Progresar-Mercantil, Sarfin-Serfin, Intemacional-Sarbain y Delimitado (ASCII).

- DEPOSITOS DE LOS PAGOS DE NOMINA que permite generar archivos donde se grabará la información sobre la nómina a pagar a aquellos empleados que se le abona en una cuenta bancaria. ASPEL-NOI ofrece los siguientes formatos: Banamex, Bancomer, BCH, Serfin y Delimitado (ASCII).

-MOVIMIENTOS A RELOJ CHECADOR, con esta opción se busca el efectuar una interfase entre ASPEL-NOI y los dispositivos de control de entrada y salida de personal (relojes checadores) que se encuentran en el mercado. En la versión 5.2 únicamente se podrá efectuar el intercambio de información con el reloj checador TimeMaker desarrollado por la compañía Kronos.

El intercambio de datos se realiza en los dos sentidos: del sistema TimeMaker a ASPEL-NOI (módulo de Movimientos a la nómina, opción de Registro masivo desde un archivo externo) y de ASPEL-NOI al sistema TimeMaker, efectuada por medio de esta opción donde se actualiza la base de datos de los trabajadores que maneja dicho reloj.

### **Control Bancario**

### **ASPEL- BANCO 2.X**

### **Introducción.**

El sistema de Control Bancario ASPEL-BANCO 2.X es un sistema que fue diseñado tomando en cuenta las necesidades y problemas a los que se enfrentan las empresas al establecer un control real del manejo de sus cuentas de cheques y tarjetas de crédito.

ASPEL BANCO proporciona las herramientas necesarias para establecer ese control mediante, un módulo de cheques, depósitos y otros cargos, controlar una agenda de pagos, así como tener el control de todos Jos movimientos que se encuentren en tránsito. También cuenta con la capacidad de establecer un control general del manejo del flujo de efectivo las cuentas de cheques, por lo que permite actualizar la información contable de la empresa, por medio de la interfase automática que maneja con el Sistema de Contabilidad Integral ASPEL-COl, además con el Sistema Administrativo Empresanal ASPEL-SAE es posible registrar, los abonos a las cuentas por cobrar y las cuentas por pagar, afectando inmediatamente el saldo de la cuenta bancaria, el de los chentes y el de **los proveedores.** 

Los requerimientos de hardware y software para utihzar ASPEL-BANCO son:

- Computadora personal compatible con IBM.

-Modelos Xf/ AT/PS

- 512 Kb de memoria RAM como minimo

-Disco duro con un minimo de 2MB de espacio para el programa

- Unidad de lectura-escritura de 5¼" o de 3½".

. -Cualquier tipo de monitor.

-Sistema operativo, MS-DOS versión 3.0 o superior o 05/2.

- Impresora de matriz de puntos o láser.

Una vez instalado el sistema en disco, se debe proceder a la adecuación del nusmo a las necesidades de la empresa, lo cual es tema de este curso. Antes de pasar a ello, es importante saber que ASPEL-BANCO cuenta con algunas teclas de funciones que facilitan su operación. Entre ellas se encuentran:

F1 Activa la ayuda del sistema.

F2 Tecla que desphega una ventana de ayuda para la captura de información, dependiendo del módulo en el que se esté trabajando.

F3 Tecla que abrevia la operación de contestar SI y dar ENTER.

F4 Tecla que abrevia la operación de contestar NO y dar ENTER.

F5 Tecla que permite realizar algún proceso dependiendo del módulo en el que se esté trabajando.

FS Equivale a la clave de acceso defiruda onginalmente para el sistema (ASPELl).

F9 Permite activar la calculadora del sistema.

FlO Equivalente a la tecla ESC.

### Contenido del Curso.

La estructura del curso de ASPEL-BANCO ha sido diseñada con la finalidad de que se explique al asistente de una manera clara y precisa el procedimiento que se debe seguir para adecuar de manera óptima los recursos del sistema a los requerimientos de la Empresa. Es por ello que el curso se divide en dos partes, una 'teórica', que nos va a permitir entender el entorno en el que el sistema se desenvuelve así como descubrir el potencial de ASPEL-BANCO y una 'práctica', la cual permitirá reafirmar los conocimientos adquiridos a través de una serie de ejercicios guiados por el instructor quien de esta manera podrá despejar cualquier duda que surja en el manejo del sistema.

### 1. Configuración del Sistema.

Se le llama Configuración del Sistema al proceso de adecuación de ASPEL-BANCO a las caracteristicas de la Empresa, lo cual va desde la forma de operación del sistema hasta el tipo de impresora a utilizar para la expedición de reportes.

#### *Instalació11 del sistema*

La instalación del sistema puede ser de dos tipos, manual o automática, ambas le permiten definir en forma detallada las caracteristicas que debe tener el sistema. La instalación automática difiere de la manual sobre la creación de archivos de datos que el sistema requiere para poder trabajar, ya que la instalación manual solicita una creación individual de archivos.

#### *Instalacióll manual*

Este tipo de instalación le permite personalizar al máximo su Sistema de Control Bancario, antes de proceder de este modo es necesario que haga un análisis de requerimientos es decir, que usted se defina que tipo de información desea obtener.

Este sistema posee un nuevo concepto en lo que a integración de sistemas se refiere, ya que puede estar integrado en linea con ASPEL COI y ASPEL SAE, los parámetros que rigen el funcionamiento del sistema son:

### · *Parámetros del Sistema*

En esta parte se definen las condiciones de operación del sistema. En donde se podrá especibcar si desea que se encuentren integrados en línea ASPEL COI y ASPEL SAE a ASPEL BANCO.

#### Parámetros Generales

En este módulo es donde se habrá de configurar ASPEL-BANCO según las necesidades de la empresa.

#### l. Actualiza Movinúentos en Tránsito <F2>

Con este parámetro se indica si al momento de ingresar a BANCO se actualizan aútomáticamente los montos correspondientes a aquellos movimientos en tránsito cuya fecha de aplicación vence en la fecha con que se accesa al sistema. Dicha actualización puede ser siempre que se ingrese a BANCO, a veces o nunca.

#### 2. Formato de Impresión de Cheques

En este campo se señala el nombre del formato de impresión de sus cheques, mismo que contiene las referencias específicas de la información a incluir en la impresión y su forma. Automáticamente se sugiere el formato estándar CHEQUE.FTO.

#### 3. Formato de Impresión de Movinüentos

Similar al campo anterior, en este espacio se indica el nombre del formato de impresión de los movimientos.

#### • Parámetros Interfase ASPEL COI

### 1. Integración con ASPEL COI

En este campo se indica si Ud. desea o no contabilizar sus movimientos bancarios en el Sistema Contabilidad Integral, ASPEL.COL

Si contesta afirmativamente, se solicitan a continuación los siguientes parámetros y BANCO procederá a interactuar con la información contenida en ASPEL.COl al momento de elaborar los movimientos bancarios. De lo contrario, la pantalla de instalación hace caso omiso de los siguientes campos hasta el correspondiente a Integración con ASPEL-SAE.

### 2 Contabilización en Linea

Indique Ud. si desea o no contabilizar inmediatamente en ASPEL.COI la póliza que se genera con los movimientos, a fin de actualizar al momento su información contable. En caso de elegir la NO contabilización en linea, entonces ésta deberá hacerse en el módulo correspondiente en el momento que Ud. desee.

#### 3. Número de Empresa ASPEL COI

Coloque aquí el número correspondiente a la empresa definida en ASPEL.COl cuyos archivos se actualizaran al momento de contabilizar los movimientos.

### 4. Disco y Directorio de EMPRESA COI

En este campo indique el directorio y subdirectorios donde se encuentra instalado el Sistema de Contabilidad Integral, ASPEL.COL

### 5. Disco y Directorio de Datos ASPEL COI

Similar al campo anterior, señale aquí el directorio y subdirectorios donde se encuentran los archivos de **información contable a manejar.** 

### 6. Cuenta de Impuesto ASPEL.COI <F2>

Escriba Ud. en este campo el número correspondiente a la cuenta de IV A ACREDIT ABLE o la cuenta *e*  concepto presente una tasa de impuesto diferente a cero. Observe que tiene opción al uso de la tecla de func\_ <F2>, para la consulta y selección de la cuenta respectiva directamente registrada en ASPEL.COI.

**V ale la pena mdicar en este momento donde se registran los números de cuenta en el sistema:** 

Número de cuenta impuesto (IV A acreditable): Configuración del sistema, Parámetros. Número de cuenta por concepto de ingresos y gastos :Configuración del sistema, Catálogo de conceptos. Número de cuenta contable por cuenta bancaria: Configuración del sistema, Catálogo de cuentas bancarias.

#### 7. Formato de Impresión CHEQUE/PÓLIZA

En este campo se señala el nombre del formato de impresión del cheque/póliza, mismo que contiene la información referente a la forma y contenido de este documento contable, sugiriendo el formato CHEPOL.FfO.

### Parámetros· Interfase ASPEL SAE

### 1. Integración con ASPEL-SAE ,

Indique Ud. aquí si desea o no· interactuar a BANCO con la información contenida en el Sistema Administrativo Empresarial, ASPEL.SAE, en lo referente a las cuentas por cobrar y las cuentas por pagar.

**Si contesta afrrmativamente, el sistema estará en condiciones de accesar directamente a los archivos de**  información de ASPEL.SAE mediante los siguientes parámetros. De lo contrario, el siguiente campo de interés para la instalación es el correspondiente a Disco y directorio de datos BANCO.

#### 2 Número de Empresa ASPEL-SAE

En este campo indique el número de empresa con que se encuentran registrados los archivos de ASPEL.SAE. **mismos que serán accesados y actualizados al momento de generar los movimientos bancarios de manf automábca ..** 

### 3. Disco v Directorio de EMPRESA SAE

Señale juí el directorio y subdirectorios donde se encuentra instalado el Sistema Administrativo Empresarial, ASPEL-SAE.

#### 4. Disco y Directorio de Datos ASPEL SAE

En este campo se indica el directorio y subdirectorios donde se encuentran los archivos de información de ASPEL.SAE. .

#### 5. Disco y Directorio de Datos ASPEL BANCO

En esta parte se debe especificar en qué subdirectorio del disco duro o de cual drive de la computadora se accesará la información de la empresa. Si en esté parámetro se define un signo de interrogación "?", el sistema preguntará un directorio de datos cada que se accese al sistema.

### *Creadón Individual de Ard1ivos*

En esta opción usted podrá crear cada uno de los archivos que ASPEL BANCO necesita para poder trabajar **de manera correcta.** 

#### *Modificadón del Ard1ivo CONRG.SYS*

Es necesario que la computadora en que se instale ASPEL-COI esté configurada para abrir al menos 30 archivos al mismo tiempo. Para ello. se debe definir en el archivo llamado Config.Sys las siguientes instrucciones:

> FILES  $= 30$  $BUFFERS = 30$

'

En caso de que el Config de su computadora no tenga definidas estas instrucciones, al ejecutar este módulo se despliega un mensaje de aviso para que sean incluidas.

#### *Catálogo de Cuentas Bancarias*

En esta sección es donde usted podrá dar de alta todas las cuentas bancarias que utiliza por cada empresa, si su paquete ASPEL BANCO es emoresarial dispone de 99 cuentas bancarias por número de empresa, si es personal solo podrá dar de alta Wl número linútado de cuentas, además de que no podrá contar con los módulos de la interfase COI. Ahora si su pequete es empresarial usted pude disponer de la interfase con ASPEL COI, y podrá dar de alta el número de cuenta bancaria en ASPEL COI sin necesidad de salir de ASPEL BANCO.

### Catálogo de Conceptos de moviminentos

En este módulo se definen los conceptos de cargo y abono que son indispensables en el sistema para clasiftcar los diferentes movimientos, ASPEL-BANCO los clasifica en tres tipos: Cheuqes, Cargos y Abonos.

### *Datos de la Empresa*

En esta opción usted podr.í dar de alta la razón social de su empresa, solo necesita solicitar su clave de alta, esta clave la puede obtener por medio de 11uestro departamento de claves o directamente con su distribuidor, solo **se neces1ta el número de serie de su paquete, la razón social que se va a dar de alta y el número de empresa a dar**  de alta.

#### *Configuradón del Impresor*

En esta parte se debe indicar el tipo de impresora que se utilizará para la emisión de reportes y documentos. ASPEL-BANCO cuenta con un grupo de impresoras que ya están configuradas dentro del sistema. por lo que bastará elegir cual de ellas es la requerida para que automáticamente quede instalada en el sistema. Si la impresora deseada no aparece en el

### SISTEMAS ADMINISTRADORES DE INFORMACIÓN 1 (COI-NOI-BANCO)

listado que se presenta, se tiene la opción de definir otro tipo de impresora Para ello solo el necesario contar con el MANUAL DE LA IMPRESORA al momento de definirla en el sistema

### *Defiuicióu de Perfiles del Usuario*

En este módulo se puede especificar el número de usuarios que podrán emplear el sistema y sus claves de acceso. Asinusmo se puede dehmitar el acceso a determinados módulos del sistema así como las operaciones que se pueden llevar a cabo dentro de ellos. En otras palabras, en esta sección se almacenarán todos los datos que servirán para la administración y uso de los recursos del sistema Se pueden bloquear secciones que contengan información muy importante o confidencial para que solamente la clave maestra pueda íngresar a ella o restringir su uso a sólo ciertas personas.

### 2. Utilerías

### *Coutrol de Arcl•ivos*

### Dírectorio de Archivos

Verifica que los archivos de datos e índices se encuentren localizados en el subdirectorio de datos especificado por el usuano.

### Directorio de Programas

Verifica que los archivos del sistema se encuentren completos en el subdirectorio donde fue instalado. el sistema.

### • Verificación de Cifras de Control

Lee la cifra de control que se encuentra en el registro de control de cada uno de los archivos de datos.

### • Verificación de Registros

Verifica la integridad de los registros, no los mueve o elimina, solo verifica que la estructura. sea correcta.

### Verificación de In dices

Verifica que los archivos índices no estén dañados

### Regeneración de lndices

Esta opción esta orientada básicamente para corregir errores que se puedan presentar al momento de alguna consulta o en la emisión de algún reporte, y en el último de los casos después de haber ejecutado el proceso de recuperación de archivos.

### Respaldo de Archivos

Aqui usted podrá generar su respaldo de datos que haya generado por medio del sistema de control bancario. Este respaldo se puede hacer hacia cualquier otro subdirectorio de su disco duro o a un disco flexible.

### Exportación hacia Archivos ASCII

Por naturaleza del sistema se manejan archivos binarios los cuales no pueden ser editados por el usuario, de manera que si necesita generar algún tipo de reporte especial usted puede correr esta exportación la cual le permitirá manipular los archivos de datos en otro paquete como hojas de cálculo o bases de datos.

### *Compactacióu de Arcllivos*

El proceso de compactación de archivos consiste en hacer una revisión de los archivos de datos del sistema con la finalidad de desechar los registros de información cuyo status es de "baja" o cuya información esté mcompleta o errónea. Se recomienda que antes de llevar a cabo este proceso se respalde toda la información para de esta manera contar con un registro de todos los movimientos hasta antes de la compactación, la compactación de los archivos es el único proceso que alterará el saldo ínicial de la cuenta que se haya compactado.

### *Remperacióu de Arc/1ivos*

#### SISTEMAS ADMINISTRADORES DE INFORMACIÓN 1 (COI-NOI-BANCO)

Este proceso está orientado a recuperar registros en archivos de datos dañados. No garantiza que en acumulados o campos de control, los valores sean correctos. Es responsabilidad del usuario corregirlos. USELO SOLO SI NO TIENE RESPALDO

### *Cam!Jio de cuenta bancaria*

Esta opción sirve para cambiar de cuenta bancaria de trabajo sin tener que regresar al menú principal

#### **Corte de Conciliación**

Desde este proceso se cierra la conciliación, permitiendo que se efectue la siguiente.

### *Importación de Ardtivos de VIDEOMÁIICO o LINEA BANAMEX*

Esta opción esta orientada a generar un archivo de datos el cual puede contener la información del archivo de VIDEOMÁTICO o de LINEA BANAMEX, el cual puede ser de los movimientos generados en el dia anterior o los movimientos del presente día.

### 3.- Cheques

#### $Movimientos$

En lo que al módulo de movimientos respecta, aqui es donde se pueden capturar la alta de los movimientos o cheques que son emitidos o capturados en el sistema de control bancario, ahora bien la operación de este módulo esta ligada con los parámetros de configuraciÓn sobre las interfasés con ASPEL COI y ASPEL SAE, ya que si se encuentran integrados al terminar el cheque pasará inmediatamente al módulo de pólizas de ASPEL COI, en donde usted puede elaborar la póliza de ese cheque, y después usted podrá definir o decidir si desea que se imprima la póhza de cheque o solamente el cheque. También podrá capturar cheques manuales o dar de baja **los cheques que no hayan sido emitidos, o cancelar los ya emitidos.** 

### • Cheques de Tránsito

Si usted captura un cheque con fecha posterior a la de trabajo el sistema asumirá que se trata de un cheque **en tránsito, esta parte del módulo de movimientos solo se encargará de actualizar los movimientos en transito que hayan sido capturados de esta forma, alterando el saldo de la cuenta, mientras no se corra este proceso no se**  actualizarán dichos movimientos al saldo de la cuenta.

#### *Consultas*

Aquí usted podrá consultar toda la relación de cheques existentes, o la relación de pagos autorizados, **aunque no necesariamente se trate de cheques emitidos, así como los cheques en tránsito.** 

#### *Emisióu*

En este módulo se pueden emitir todos los cheques que no hayan sido emitidos, o que sean cheques **autorizados por emitir; además posee un módulo de edición de formatos, en donde usted podrá generar sus**  propios formatos de cheques según el banco se los mande, o incluso podrá generar algún tipo de reporte especial

### *Reportes*

- Relación de Cheques Solo mandará un resumen de los cheques que hayan sido emitidos
- Cheques en Tránsito

Manda un reporte de todos los cheques que tengan una fecha posterior a la fecha de trabajo.

### , Cheques Cobrados

Este reporte le permitirá visualizar todos los cheques hayan sido emitidos o que hayan afectado el saldo de la cuenta, se incluyen también los cheques manuales.

### Autorizados por Emitir

Este reporte manda todos los registros de cheques que hayan sido autorizados pero aun no han sido emitidos.

### 4.- Depósitos Otros Cargos y Abonos

### *Movimientos*

En este módulo usted podrá dar de alta los movimientos correspondientes a cargos y abonos para ciertas fechas, estas fechas pueden ser del dia o en su caso pueden ser con fechas posteriores a la de trabajo. También podrá hacer cambios a movimientos postfechados y/o baja de los movimientos que generó.

### *Co11sultas*

Por medio de este sub módulo usted podrá consultar todos aquellos movimientos que hayan sido aplicados es decir, que hayan sido cobrados o abonados; por otro lado pude tener un status de movimiento programado, sea para cargo o para abono.

### *Procesos Especiales*

Este es un módulo nuevo, el cual provee de una gran ayuda al usuario en cuanto a la operación de ASPEL BANCO ya que posee funciones tales como :

#### Traspasos

Ahora ASPEL BANCO 2.0 contempla la posibilidad de manejar traspasos entre cuentas bancarias, necesidad de generar un cheque en una cuenta con concepto de traspaso, y en otra cuenta un abono por ... mismo monto, ahora solo se da de alta el concepto de cargo y el de abono, y se le define al sistema cual será la cuenta destino. Bajo este modo de trabajo, el sistema descontará del saldo de la cuenta el monto que hace el traspaso, y sumará a la cuenta destino ese mismo monto.

#### Programación de Ingresos

En este rubro usted podrá generar abonos repetitivos a su cuenta, estos ingresos repetitivos se generarán en base a una frecuencia en dias y durante un periodo determinado de tiempo, ya que el sistema le solicitará una fecha de inicio del ingreso y una de finalización del mismo, este concepto puede ser probablemente los mtereses ganados, ahora bien, por otro lado tenemos que lo movimientos que se generen serán movimientos programados, los cuales hay que autorizarlos.

#### Confirmación de Ingresos

Aquí vine el complemento del módulo anterior, ya que es en este rubro donde usted podrá confirmar ese ingreso para que el monto del mismo se abone a la cuenta correspondiente.

### Movimientos en Tránsito

Este módulo es prácticamente de consulta y actualización sobre los movimientos que hayan sido programados, los cuales no se han aplicado al saldo de la cuenta.

 $\diagdown$ 

### *Reportes*

- Movimientos Autorizados Solo mandará los movimientos que hayan sido catalogados como autorizados.
- Movimientos Cobrados

Solo mandará el reporte aquellos registros que hayan sido ya cobrados o ingresados por medio de este módulo.

#### • **Movimientos en Tránsito**

**Mandará los cheques, cargos y abonos que se encuentren registrados en ese momento.** 

### S. Agenda de Pagos

En este módulo usted podrá generar todos aquellos movimientos que correspondan a los cargos o pagos que usted deberá de cubrir en un período determinado de tiempo.

### *Movimientos*

Aquí usted podrá dar de alta los pagos correspondientes a " $X$ " período de tiempo, si la fecha es posterior a **la de trabajo se generará un movimiento programado, el cual después deberá de ser autorizado para que se le**  pueda indicar al sistema que ese movimiento será un cheque sin numero por emitir, también podrá realizar · **cambios a los movimientos que se encuentren con staius de programado, si el movimiento ya esta vencido lo**  podrá autorizar o dar de baja. Las afectaciones correspondientes se aplicarán hasta que el movimiento haya sido **autorizado.** . ·

#### • **Autorización de Pagos** <sup>1</sup>

En esta parte del módulo usted deberá de autorizar todos aquellos movimientos que hayan sido generados por medio del modulo de altas de la agenda de pagos.

#### *Cousultas*

Aquí usted podrá hacer las consultas correspondientes sobre todos los movimientos que haya realizado por medio de la agenda de pagos, en donde aparecerán los movimientos a realizarse, también pondrá un status del **movmtiento, el cual puede ser Programado, Autorizado, Vencido.** 

### *Procesos Especiales*

Este es un módulo nuevo, el cual provee de una gran ayuda al usuario en cuanto a la operación de ASPEL BANCO. .

### Pagos Repetitivos

**En esta parte del sistema usted podrá generar una serie de pagos los cuales se repiten mes con mes, o con**  cierta penodicidad regular y con el mismo monto, un ejemplo de este tipo de pagos puede ser el pago de renta, ya que cumple con una periodicidad regular y es un monto constante.

El sistema le permitirá generar esos movimientos como programados, ademas el sistema le pide un rango de **fechas a operar ese movimiento y su periodicidad en semanas, meses, etc.** 

#### , Integra Pagos de ASPEL SAE

Esta parte se orienta básicamente en el caso de que manejen desintegrados los sistemas de ASPEL BANCO 2.0 con ASPEL SAE 5.0, como parte de la operación de esta interfase es necesario que primero genere un archivo de interfase desde ASPEL SAE, el cual después será registrado por ASPEL BANCO, si usted maneja los sistemas integrados no será necesario que genere ese archivo ya que en el catálogo de conceptos de ASPEL BANCO existe el parámetro de integración con ASPEL SAE.

Integra Pagos de ASPEL NOI

1' •'

#### SISTEMAS ADMINISTRADORES DE INFORMACIÓN **1** (COI-NOI-BANCO)

Este parte contempla que el sistema ASPEL NO! no esta integrado en linea, para la operación de esta interfase es necesario que primero genere un archivo de interfase desde ASPEL NOI, el cual después será registrado por ASPEL BANCO.

#### *Reportes*

El sistema de control bancario ASPEL BANCO, solo contempla un reporte de programación de pagos, el cual puede venir ordenado por periodos de fechas y por conceptos.

### 6. Interfase ASPEL COI

Esta interfase puede operar de dos formas, en la primera si ASPEL BANCO 2.0 se encuentra en linea con ASPEL COI únicamente tiene que correr esta interfase en el caso de que los movimientos no se realicen por medio **de Wl cheque, ya que esos movimientos se contabilizan automáticamente. La segunda opción consiste en mandar**  todos los movimientos por cargo o abono hacia ASPEL COI, ya que al no estar integrados en linea el sistema deberá de contabilizar los movimientos uno por uno, es decir que el usuario es el encargado de elaborar la póliza correspondiente desde este módulo del sistema. '

### 7. Conciliación

Este módulo pretende que usted realice una comparación de los movimientos que aparecen en el estado de cuenta que envía el banco contra los movimientos que usted ha capturado por medió de ASPEL BANCO.

#### *Reporte de Couciliaciáu*

Este reporte le permite visualizar en papel todos los movimientos que usted ha conciliado, este reporte debe **de ser emitido antes de efectuar el corte de conciliación.·** 

#### *Reporte de Movimientos del Bauco por Aclarar*

Este reporte le permitirá conocer todos aquellos movimientos que no han sido conciliados desde su paquete **ASPEL BANCO, esto se puede generar debido a que tal vez en su estado de cuenta bancario no aparecen ciertos movunientos, lo que le ayudará para revisar los mismos antes del Siguiente corte de conciliación.** 

### 8. Reportes

En este módulo el usuario podrá obtener diferentes tipos de reportes sobre el estado de la información que se encuentra concentrada en ASPEL BANCO 2.0

#### *Dian'o de Baucos*

Este tipo de reportes le permite saber cuáles son los movimientos que se encuentran cobrados y cuales están **en tránsito tanto para cargos como para abonos.** 

#### *Flujo de Efectivo*

Le permitirá conocer todos aquellos movimientos que se encuentren programados y en tránsito, para poder determinar el flujo de efectivo según los movimientos efectuados.

#### *Prouástico de Ingresos y Prouóstico-de Egresos*

**De acuerdo a los movimientos capturados para pagos e ingresos repetitivos será como se integren los**  reportes para pronosticar las entradas y salidas de dinero en el saldo de la cuenta.

### *Stab1s de lllteifases*

Reporta el Status de los movimientos con relación a las interfases.

### *Reporte de*  $\frac{1}{2}$  *i vimientos*

Por medio de este reporte de movimientos podrá conocer los cargos y abono registrados en un periodo determinado, con la ventaja que implica el editor de formatos, ya que usted podrá desarrollar sus propios reportes de movimientos.

### 9. Estadísticas

Este módulo es nuevo en cuanto a la operación del sistema, lo que le permitirá conceptualizar mejor la calidad de su información e impulsar la mejor toma de decisiones.

### *Saldos*

Le permitirá calcular los saldos finales y los saldos promedios de la cuenta que se encuentre involucrada en **ese momento.** 

### *Totales por Concepto*

Muestra el total por periodo o por cuenca del grupo o concepto especificado.

### *I11gresos y/o Egresos*

Muestra los totales calculados ;obre los ingresos y egresos en un periodo de tiempo.

'·

## REFERENCIAS .

# CONTABILIDAD INTEGRAL (ASPEL-COI) Manual de Usuario, APEMEX, S.A. DE C.V., México D.F., Septiembre-1994

NOMINA INTEGRAL (ASPEL-NOI) Manual de Usuario, APEMEX, S.A. DE C.V., México D.F., 1996

CONTROL BANCARIO (ASPEL-BANCO) Manual de Usuario, APEMEX, S.A. DE C.V., México D.F., 1996